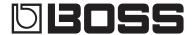

## RC-505 LOOP STATION

Owner's Manual

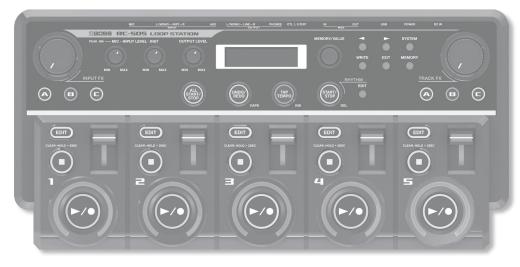

- \* This device contains demo data (Phrase Memory 95–99).

  Once you delete these, they cannot be recovered. Please back them up as described in "Backing up to your computer" (p. 27).
- \* The power to this unit will be turned off automatically after a predetermined amount of time has passed since it was last used for playing music, or its buttons or controls were operated (Auto Off function).

If you do not want the power to be turned off automatically, change the system setting "Auto Off" (p. 22) to "OFF" as described on "Basic Procedure for Editing the Settings" (p. 5).

- Any settings that you are in the process of editing will be lost when the power is turned off. If you have any settings that you want to keep, you should save them beforehand.
- To restore power, turn the power on again (p. 7).

## Main Features

The RC-505 is a live performance tool that lets you record your vocal or guitar performance and then play it back instantly. You can maximize your live performance potential by layering sounds in real time.

- Combine five loop tracks for a variety of expressive possibilities.
- Input FX are provided for recording, letting you use effects such as robot voice or vocoder to make your phrase loops even more diverse.
- Track FX are provided for the playback tracks, letting you enhance and develop your live performances by applying effects that simulate changing the rotational speed of a turntable or the "stuttering" created by repeated notes on a sampler.
- Combine previously-recorded phrase loops with realtime recording to make your performances even more exciting. You
  can also import WAV files from your computer to use as phrase loops.
- Use the RC-505 in conjunction with other MIDI equipment for an even broader range of live performance possibilities.

Before using this unit, carefully read the sections entitled "USINGTHE UNIT SAFELY" and "IMPORTANT NOTES" (p. 33; p. 34). These sections provide important information concerning the proper operation of the unit. Additionally, in order to feel assured that you have gained a good grasp of every feature of your new unit, read Owner's Manual in its entirety. This manual should be saved and kept on hand as a convenient reference.

English
Deutsch
Français
Italiano
Español
Português
Nederlands

Copyright © 2013 BOSS CORPORATION

All rights reserved. No part of this publication may be reproduced in any form without the written permission of BOSS CORPORATION.

## Contents

| Main Features1                                                               |   |  |  |
|------------------------------------------------------------------------------|---|--|--|
| Overview of the RC-505                                                       |   |  |  |
| Basic Operation Guide                                                        | 4 |  |  |
| Connections (Rear Panel)                                                     |   |  |  |
| Adjusting the Input Level                                                    | 6 |  |  |
| Phantom Power Setting                                                        | 6 |  |  |
| Turning On the Power                                                         |   |  |  |
| Example of Actual Loop Recording                                             |   |  |  |
| Recording on a Single Track                                                  |   |  |  |
| Recording on Multiple Tracks                                                 | 9 |  |  |
| Saving a Phrase Memory1                                                      | 0 |  |  |
| Saving a Phrase Memory (Write)1                                              |   |  |  |
| Exchanging Phrase Memories                                                   |   |  |  |
| Deleting a Phrase Memory (Initialize)                                        |   |  |  |
| Copying a Track from Another Phrase Memory (Copy Track)                      |   |  |  |
| Loading Frequently-Used Settings (User Set)                                  |   |  |  |
| Track 1–5 Settings1                                                          |   |  |  |
| Playing a Track Backward (Reverse)1                                          |   |  |  |
| Adjusting the Playback Level of the Tracks (Play Level)1:                    |   |  |  |
| Adjusting the Positioning of the Track's Sound (Pan)1                        |   |  |  |
| Specifying How the Track Will Play (One-Shot)                                |   |  |  |
| Playing Only a Single Track (Play Mode)                                      |   |  |  |
| Specifying How the Track Will Start (Start Mode)                             |   |  |  |
| Specifying How the Track Will Stop (Stop Mode)1                              |   |  |  |
| Specifying the Number of Measures in a Track (Measure) 1.                    | 3 |  |  |
| Aligning the Beginning of Loop Playback (Loop Sync) $\dots$ .1               | 3 |  |  |
| Synchronizing the Tempo of the Tracks (Tempo Sync) $ \ldots  1$              | 4 |  |  |
| Phrase Memory Settings1                                                      | 5 |  |  |
| Adjusting the Phrase Memory Volume (Memory Level) 1                          | 5 |  |  |
| Specifying a Phrase Memory's Tempo (Tempo)                                   | 5 |  |  |
| Adjusting the Compressor Depth (Comp Level)1                                 |   |  |  |
| Adjusting the Reverb Depth (Reverb Level)1                                   |   |  |  |
| Setting the Overdub Method (Overdub Mode)                                    | 5 |  |  |
| Changing the Switching Order of Recording → Overdub → Playback (Rec Action)1 | 5 |  |  |
| Specifying how the Track will Switch (Single Play Change) .1:                | 5 |  |  |
| Automatically Correcting the Timing of Button Presses                        |   |  |  |
| (Loop Quantize)10                                                            |   |  |  |
| Specifying the Length of Loop Sync (Loop Length)                             | 6 |  |  |
| Specifying the Tracks Started by the [ALL START/STOP] Button (All Start)     | 6 |  |  |
| Adjusting the Time Used to Fade In/Out (Fade Time)                           |   |  |  |
| Specifying the Assignment Target Track (Target Track) 10                     |   |  |  |
| Naming Phrase Memories (Memory Names)10                                      | 6 |  |  |
| Assigning the Function of FX knobs and External Controllers                  | _ |  |  |
| (Assign)                                                                     |   |  |  |
| Enabling Assignments 1–8 (Assign Switch)                                     |   |  |  |
| Specifying the Controller (Assign Source)1                                   |   |  |  |
| Specifying the Assignment Target (Assign Target)                             |   |  |  |
| Specifying the Target Range (Target Range)1                                  |   |  |  |
| Connecting to External Pedals                                                |   |  |  |
| Rhythm Settings                                                              | 9 |  |  |
| Adjusting the Rhythm Volume (Rhythm Level)                                   |   |  |  |
| Selecting the Rhythm Sound (Rhythm Pattern)1                                 |   |  |  |
| Selecting the Beat (Time Signature) for the Rhythm                           |   |  |  |
| Sound (Beat)1                                                                | 9 |  |  |
| Outputting the Rhythm Only to Headphones (Rhythm Line Out)                   | 9 |  |  |

| Playing a Count-In When Recording (Recording Count-In) .19                        |   |
|-----------------------------------------------------------------------------------|---|
| Playing a Count-In for Playback (Playback Count-In)                               |   |
| Specifying how the Rhythm Sound will Stop<br>(Rhythm Stop)                        |   |
| nput FX/Track FX settings20                                                       |   |
| Selecting the FX Type (FX Type) <b>20</b>                                         |   |
| FX Parameters                                                                     |   |
| ystem Settings (Settings for the Entire RC-505)22                                 |   |
| Adjusting the Display's Brightness (LCD Contrast)                                 |   |
| Play Screen Setting (Display)                                                     |   |
| Loop Indicator Setting (Indicator)22                                              |   |
| Auto Off Settings                                                                 |   |
| Adjusting the Output Level of the LINE OUTPUT Jacks (Line Output Level)           |   |
| Enabling the Input Audio to be Output from the LINE OUTPUT Jacks (Input Line Out) |   |
| Specifying What the [OUTPUT LEVEL] Knob Will Adjust (Output Level Select)         |   |
| Restoring the Factory Settings (Factory Reset)23                                  |   |
| USB-Related Settings                                                              |   |
| Setting the USB Mode (USB Mode)                                                   |   |
| Specifying the Output Destination for USB Audio Input (USB Audio Routing)         |   |
| Adjusting the USB Audio Input Volume (USB In Level) 24                            |   |
| Adjusting the USB Audio Output Volume (USB Out Level)24                           |   |
| MIDI-Related Settings                                                             |   |
| MIDI Receive Channel                                                              |   |
| MIDI Omni Mode <b>25</b>                                                          |   |
| MIDI Transmit Channel25                                                           |   |
| Synchronizing the Tempo (MIDI Sync) <b>25</b>                                     |   |
| Choosing MIDI or USB for Synchronization (MIDI Sync Source)                       |   |
| MIDI Program Change Out                                                           |   |
| Connecting to Your Computer via USB                                               |   |
| Installing the USB driver                                                         |   |
| Setting the USB Mode (USB Mode)                                                   |   |
| Connecting the RC-505 to a Computer                                               |   |
| USB Function Settings                                                             |   |
| Using USB to Exchange Files with Your Computer (USB Mass Storage)                 |   |
|                                                                                   |   |
| connecting an External MIDI Device                                                |   |
| About MIDI Connectors                                                             |   |
| MIDI settings                                                                     |   |
| Controlling the RC-505 from an External MIDI Device29                             |   |
| Connecting Two RC-505 Units                                                       |   |
| roubleshooting30                                                                  |   |
| Error Message List                                                                |   |
| hythm Pattern List32                                                              | _ |
| ISING THE UNIT SAFELY                                                             | _ |
| MPORTANT NOTES34                                                                  | _ |
| ndex                                                                              | _ |
| pecifications36                                                                   |   |

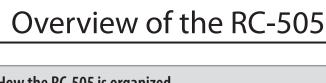

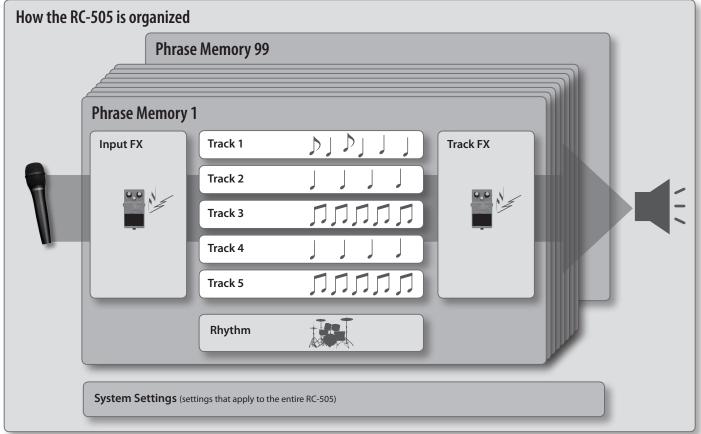

## What are tracks 1-5 (p. 12) and phrase memories (p. 15)?

The RC-505 provides five "tracks" that are used to record and play back the sound of an instrument or a microphone.

These five tracks combined form what is called a "phrase memory." Up to 99 phrase memories can be stored.

"Tracks 1–5," "Rhythm," "Input FX," and "Track FX" settings are saved individually for each phrase memory.

### What is a rhythm? (p. 19)

In addition to the five tracks, the RC-505 can also play a "Rhythm." You can record while listening to a rhythm at the tempo you specify.

### What is the Input FX and Track FX? (p. 20)

You can apply effects to the audio input and to the sound of the tracks, respectively.

These effects are referred to as "Input FX" and "Track FX."

### What are system settings? (p. 22)

Settings that apply to the entire RC-505, such as those for the contrast of the display, the auto off function, the USB, and MIDI functions, are called "system settings."

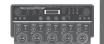

ו וועוע

תתתתת

חחחחח

## "Recording" versus "Overdub"

In this manual, we refer to the act of recording to an empty track for the first time as "recording." Any subsequent recordings that are made, which are added on top of the existing recording, we refer to as "overdub."

Ţ

=

Es

Pt

Z

## RC-505 Basic Operation Guide

#### Adjusting the Input Level

You can adjust the input level.

Page 6

#### Input FX, Track FX

You can apply effects to the audio input and to the sound of the tracks, respectively.

Three types of effect settings are stored in buttons

## Page 20

#### Turning an Effect On

Press a button [A]-[C] to make it light.

#### **Turning an Effect Off**

Press the lit button [A]-[C] to make it go dark.

#### **Controlling an Effect**

Turn the [INPUT FX]/[TRACK FX] knob.

#### To Change the Effect Type

- 1. Press a button [A]-[C] to make it light.
- 2. Use the [MEMORY/VALUE] knob to select the effect type you want.
- 3. Press the [EXIT] button to return to the play screen.

#### Cancelling a Recording/Overdub (Undo)

The [►/●] buttons of each track will blink.

Here's how to cancel recording/overdubbing for a track.

1. Press the [UNDO/REDO] button.

| [►/●] button | Explanation           |
|--------------|-----------------------|
| Green        | Undo is available     |
| Red          | Redo is available     |
| Unlit        | Undo/redo unavailable |

- \* Redo is only available for overdub.
- 2. Press the [►/●] button of the track that you want to undo/
- 3. Press the [UNDO/REDO] button once again to return to the normal state.

#### Adjusts the Volume

Adjusts the volume of the RC-505.

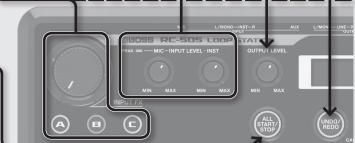

## Here's how to start playing all tracks simultaneously.

Starting All Tracks Simultaneously

#### **Starting All Tracks Simultaneously**

Press the [ALL START/STOP] button.

#### **Stopping All Tracks Simultaneously**

During playback or recording, press the [ALL START/STOP] button.

> You can use "All Start" to specify the tracks that will start simultaneously.

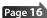

### Adjusting the Volume of the Tracks 1–5

The track sliders adjust the volume of tracks 1-5.

Recording/Overdub/Playback/Clear

To perform recording, overdub, and playback, press the [►/●] button as shown in the diagram.

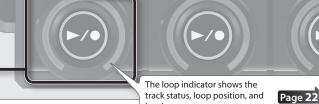

EDIT Indicator Lit Phrase exists Unlit No Phrase

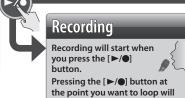

switch to overdubbing.

The track will be cleared.

**Overdub** Record additional layers while playing back the loop

## **Playback**

Play back the loop.

| ording |
|--------|
|        |
| rdub   |
| back   |
| oped   |
|        |

\* Pressing the [►/•] button will normally switch the RC-505's state in the order of **recording** → **overdub** → **playback**. However, if desired, you can change this order to recording → playback → overdub (p. 15).

Loop playback will occur if a phrase exists.

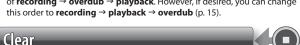

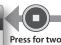

seconds or

longer

Regardless of the timing, pressing the [■] button will stop the track.

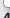

 $\Xi$ 

## Enalish

De

Ŧ

It Es

Es Pt

Z

#### The Play Screen

#### Selecting a Phrase Memory

Turn the [MEMORY/VALUE] knob.

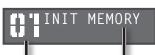

[◀][▶] buttons

#### **Level Meter Indication**

Shows the playback level of tracks 1-5.

1 INIT MEMORY

[**◄**][**▶**] buttons

Shows the parameters of tracks 1–5.

O1 INIT MEMORY

RFVFRS - - - 0 -

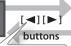

Phrase memory number

Name

By pressing the  $[\blacktriangleleft]$  [ $\blacktriangleright$ ] buttons you can check the on/off status for Reverse (p. 12), One-Shot (p. 12), and Play Mode (Multi; p. 12), and also check the remaining recordable time (p. 22).

**Parameter View** 

#### Basic Procedure for Editing the Settings

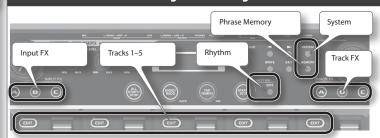

Editing the RC-505's settings is a simple and consistent procedure. Before you continue, please take a moment to learn the basic editing procedures.

 Press the button (Left figure) for the type of item you want to edit.

#### Reference

For details about each item, refer to the page given in the corresponding index tab.

Use the [◄] [►] buttons to select the desired parameter.
 Then use the [MEMORY/VALUE] knob to edit the value.

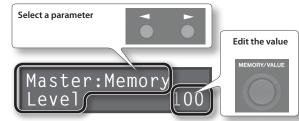

3. Press the [EXIT] button to return to the play screen.

# MEMORY/VALUE SYSTEM EXIT MEMORY TRACK F TAP TEMPO TRACK F TRACK F TRACK F TRACK F TRACK F TRACK F TRACK F

EDIT

#### Saving

If you select a different phrase memory or turn off the power after recording or editing the settings, the recorded content or edited settings will be lost. If you want to keep the data, you must save it. Page 10

- 1. Press the [WRITE] button.
- 2. Use the [MEMORY/VALUE] knob to select the save-destination.
- 3. Press the [WRITE] button to save.

#### **Setting the Tempo**

Here's how to specify the tempo of the rhythm (Phrase Memory Tempo; p. 15).

#### Tap Tempo

Press the [TAP TEMPO] button several times at intervals of the tempo you want.

#### Adjusting the Tempo

- 1. Press the [TAP TEMPO] button.
- 2. Use the [MEMORY/VALUE] knob to adjust the tempo.

#### **Returning to the Original Tempo**

Hold down the [TAP TEMPO] button.

#### Sounding a Rhythm

In addition to the five tracks, the RC-505 can also play a "rhythm." You can record while listening to a rhythm at the tempo you specify.

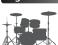

#### Sounding a Rhythm

Press the RHYTHM [START/STOP] button.

#### Changing the Rhythm Volume or Settings

- 1. Press the RHYTHM [EDIT] button.
- 2. Make changes as described in "Basic Procedure for Editing the Settings" (above).

#### **Outputting the Rhythm Only to Headphones**

If you want, you can output the rhythm only to headphones as a click tone. Refer to "Outputting the Rhythm Only to Headphones (Rhythm Line Out)" (p. 19).

## **Connections (Rear Panel)**

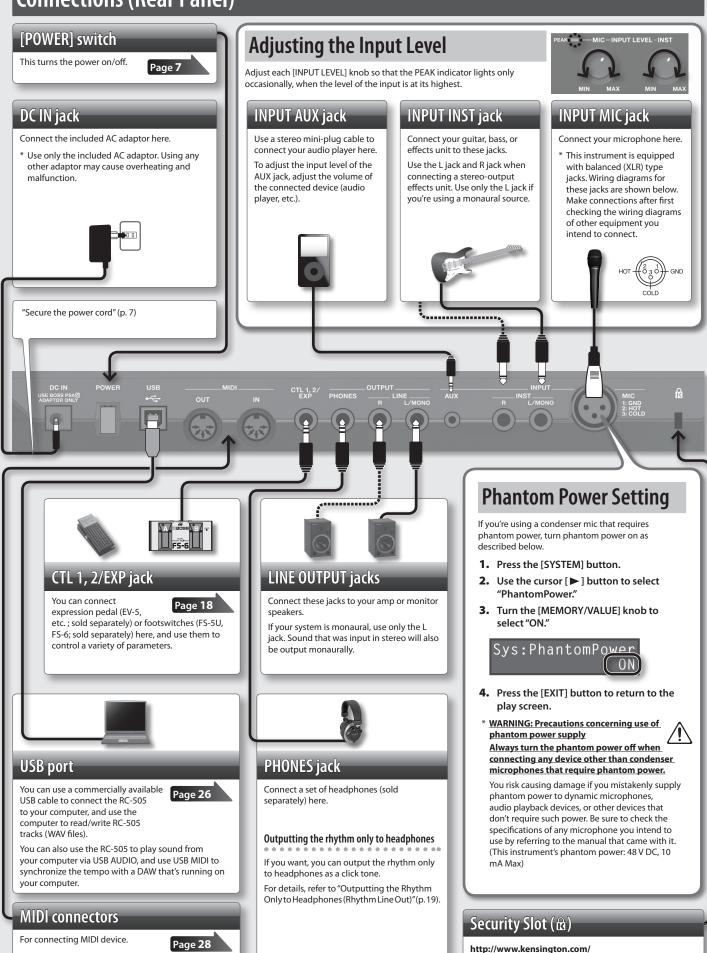

### aving

## Englis

De Fr

<del>-</del>

## Es

Pt N

## **Turning On the Power**

Once everything is properly connected (p. 6), be sure to follow the procedure below to turn on their power. If you turn on equipment in the wrong order, you risk causing malfunction or equipment failure.

| When powering up   | Turn on the power to your amp last.   |
|--------------------|---------------------------------------|
| When powering down | Turn off the power to your amp first. |

#### 1. Turn the [POWER] switch ON.

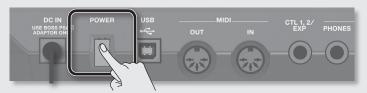

#### Caution when turning on the power

- \* This unit is equipped with a protection circuit. A brief interval (a few seconds) after turning the unit on is required before it will operate normally.
- \* Before turning the unit on/off, always be sure to turn the volume down. Even with the volume turned down, you might hear some sound when switching the unit on/off. However, this is normal and does not indicate a malfunction.

#### Caution when turning off the power

While the RC-505 is in the following states, you must never turn off the power. Doing so may cause all the saved data to be lost.

- · While recording/overdub/playing back
- · While undoing/redoing
- · While switching between phrase memories
- · While the following messages are displayed

"Now working..", "Now writing...", "Now copying..", "Exchanging..", "Initializing..."

### Secure the power cord

On the bottom of the RC-505 there is a slot (cord hook) for securing the power cord of the AC adapter.

To prevent the inadvertent disruption of power to your unit (should the plug be pulled out accidentally), and to avoid applying undue stress to the DC IN jack, anchor the power cord using the cord hook, as shown in the illustration.

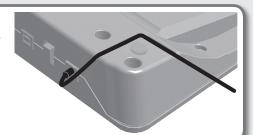

#### Caution when connecting

- \* To prevent malfunction and equipment failure, always turn down the volume, and turn off all the units before making any connections.
- \* Before connecting or disconnecting any connection cables, be sure all the volume controls in your system are set to minimum.
- \* When connection cables with resistors are used, the volume level of equipment connected to the inputs (AUX/INST jacks) may be low. If this happens, use connection cables that do not contain resistors.

#### Caution when using a microphone

- \* Howling could be produced depending on the location of microphones relative to speakers. This can be remedied by:
  - Changing the orientation of the microphone(s).
  - Relocating microphone(s) at a greater distance from speakers.
  - · Lowering volume levels.
- \* If the speakers and microphone are close together, the sound played back from the speakers may be picked up by the microphone. If you record or overdub in such a state, the speakers playback picked up by the microphone will also be recorded. You should separate the speakers and microphone so that the playback from the speakers is not picked up by the microphone.

## **Example of Actual Loop Recording**

Let's try loop-recording the following simple 8-beat phrase of vocal percussion (using your voice to imitate the sounds of a drum set) via a microphone.

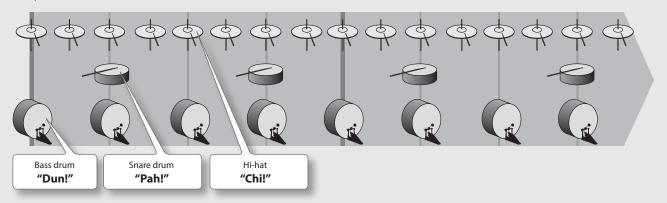

## **Preparations**

- 1. Connect your microphone, and adjust the input level ("Adjusting the Input Level" (p. 6)).
- 2. Turn the [MEMORY/VALUE] knob to select an empty phrase memory (the [EDIT] buttons of all tracks are unlit).

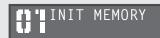

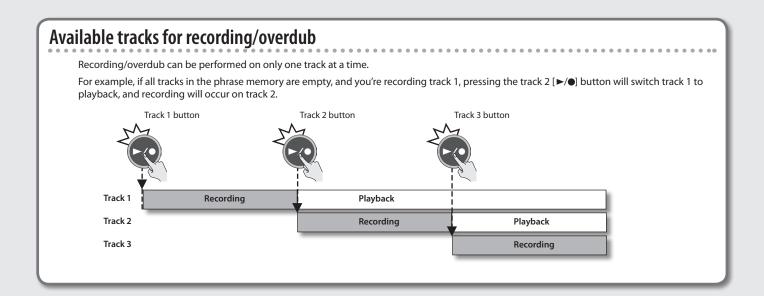

#### Record while listening to the rhythm sound

In addition to its five tracks, the RC-505 can sound a "rhythm." By recording while you listen to a rhythm at the tempo you've specified, you can record at an accurate tempo. For details, refer to "Rhythm Settings" (p. 19).

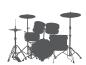

=

Es Pt

Z

## **Recording on a Single Track**

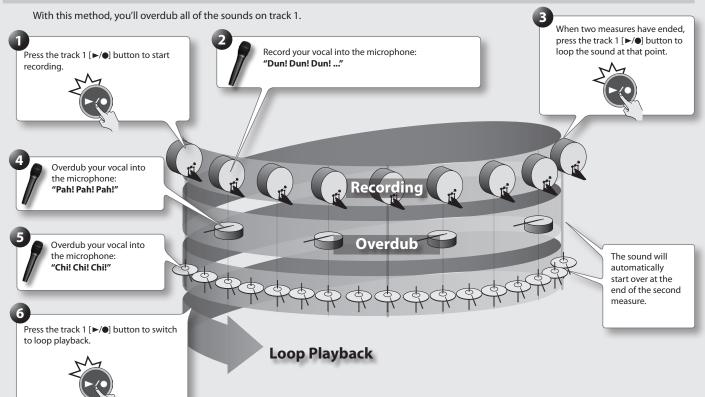

## **Recording on Multiple Tracks**

With this method, you'll record the bass drum sound on track 1, the snare drum sound on track 2, and the hi-hat sound on track 3. By recording these sounds on multiple tracks, you can gain additional performance options, such as stopping just the hi-hat (track 3).

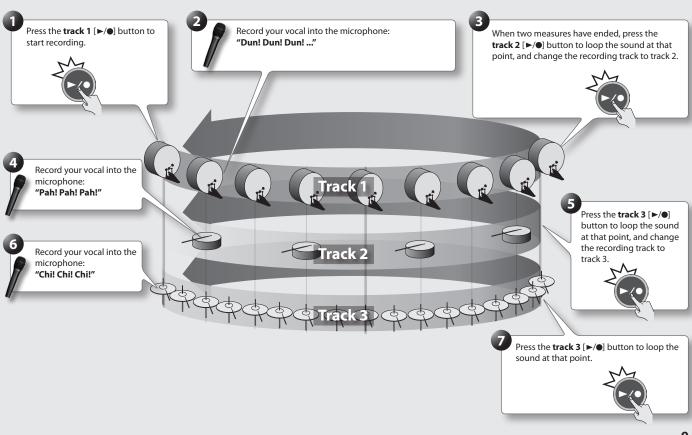

## Saving a Phrase Memory

## Saving a Phrase Memory (Write)

If you select a different phrase memory or turn off the power after recording or editing the settings, the recorded content or edited settings will be lost. If you want to keep the data, you must save it.

1. Press the [WRITE] button.

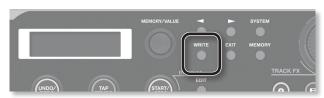

The Write screen appears.

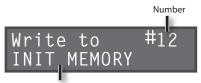

Save-Destination Phrase Memory

#### Turn the [MEMORY/VALUE] knob to select the savedestination phrase memory.

- This procedure is not required if the phrase memory number is acceptable as is.
- Phrase memory numbers in which data has already been saved are shown in parentheses, and cannot be overwritten.

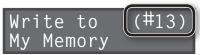

 If the phrase memory cannot be saved because there is insufficient free memory, the display indicates "Memory Full!" In this case, delete unneeded phrase memories (p. 10) and then try the recording operation again.

## **3.** Press the [WRITE] button; the phrase memory will be saved.

- If you decide to cancel the save operation, press the [EXIT] button.
- You can't overwrite (i.e., save to) a phrase memory that already contains data. If the display indicates "Not Empty!", select an empty phrase memory in which to save your data.
- You can assign a name to the phrase memory. For details, refer to "Naming Phrase Memories (Memory Names)" (p. 16).

## **Exchanging Phrase Memories**

You can exchange phrase memories with one another, rearranging the phrase memories.

- 1. Select an exchange-source phrase memory.
- 2. Press the [WRITE] button.
- **3.** Press the [◀] [▶] buttons until "Exchange" appears in the display.

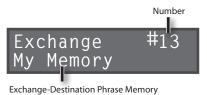

- 4. Turn the [MEMORY/VALUE] knob to select the exchange-
- Press the [WRITE] button; the phrase memories will be exchanged.

If you decide to cancel the operation, press the [EXIT] button.

## Deleting a Phrase Memory (Initialize)

destination phrase memory.

This operation erases a phrase memory and initializes its settings.

- \* This device contains demo data (Phrase Memory 95–99).
  Once you delete these, they cannot be recovered. Please back them up as described in "Backing up to your computer" (p. 27).
- 1. Select the phrase memory that you want to delete.
- 2. Press the [WRITE] button.
- **3.** Press the [◀] [▶] buttons until "Initialize" appears in the display.

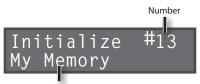

Phrase Memory to be Deleted

Press the [WRITE] button; the phrase memory will be deleted.

If you decide to cancel the operation, press the [EXIT] button.

#### NOTE

- \* Please be aware that the contents of memory can be irretrievably lost as a result of a malfunction or improper operation of the unit. You should back up important data as described in "Backing up to your computer" (p. 27).
- \* All due care is taken during repairs to avoid the loss of data. However, in certain cases, such as when there is damage to the memory, it may not be possible to restore the data.
- \* Unfortunately, it may be impossible to restore the contents of data that was stored in the unit's memory once it has been lost. Roland Corporation assumes no liability concerning such loss of data.

**USB** 

## Loading Frequently-Used Settings (User Set)

If you save your frequently-used phrase memory settings as the user set, you'll be able to quickly load those settings when needed, for example during a live performance.

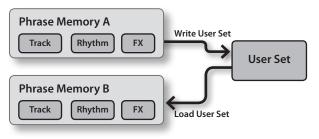

\* The user set contains one set of settings.

## Copying a Track from Another Phrase Memory (Copy Track)

You can take a specific track from a phrase memory and copy it to the current phrase memory.

This is a convenient method to use when you need a pattern with the same backing, as it allows you to prepare tracks simply and easily without having to start recording from scratch again.

 To prevent loss of the content of the current work, press the [WRITE] button twice to save the current phrase memory.

Since you need to confirm the sound of the current source track, you must select the copy-source phrase memory once in Copy Track. Save the phrase memory so the content of the current operation is not lost.

- 2. In the Play screen, select the phrase memory in which the track you want to copy is recorded.
- **3.** Press the [WRITE] button.
- **4.** Press the [◀] [▶] buttons until "Copy Track" appears in the display.

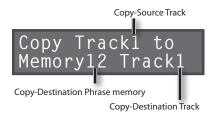

5. Use the [◄] [▶] buttons to move the cursor, and turn the [MEMORY/VALUE] knob to select the copy-source track, copy-destination phrase memory and track.

Track numbers in which data has already been saved are shown in parentheses, and cannot be overwritten.

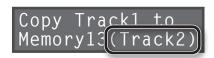

**6.** Press the [WRITE] button; the track will be copied. If you decide to cancel the operation, press the [EXIT] button.

When copying is finished, the play screen returns to the display.

### Saving settings as the user set

- Select the phrase memory whose settings you want to save as the user set.
- 2. Press the [WRITE] button.
- **3.** Press the [◀] [▶] buttons until "WriteUsrSet" appears in the display.

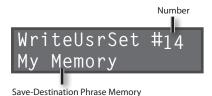

Press the [WRITE] button to save the settings as the user set.

If you decide to cancel the operation, press the [EXIT] button.

### Loading the user set

- 1. Select the phrase memory into which you want to load the user set.
- 2. Press the [WRITE] button.
- **3.** Press the [◀] [▶] buttons until "Load UsrSet" appears in the display.

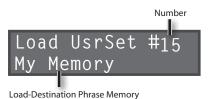

**4.** Press the [WRITE] button; the user set will be loaded. If you decide to cancel the operation, press the [EXIT] button.

Es Pt

De

## Track 1–5 Settings

Here you can specify the playback method and other settings individually for each track.

For details of the procedure on setting up, refer to "Basic Procedure for Editing the Settings" (p. 5).

#### MEMO

Use the [◄] [▶] buttons to select parameters. By pressing the [EDIT] button several times, you can also jump to parameters marked by the "★" symbol.

| Parameter              | Value                                                   | Explanation                                                                                                    |
|------------------------|---------------------------------------------------------|----------------------------------------------------------------------------------------------------|
| Track1:Reverse         | Playin                                                  | ng a Track Backward (Reverse)                                                                                                    |
| OFF                    | Specifies con                                           | oventional playback (OFF) or reverse playback (ON).                                                                                                    |
|                        | * When Reve                                             | erse is set to "ON," you won't be able to switch to overdubbing after a recording has been completed.                                                                                                    |
| Track1:PlayLevel 100   | Adjust                                                  | ting the Playback Level of the Tracks (Play Level)                                                                                                    |
| 100                    | "Play Level" is                                         | olayback level of the tracks.  s a different parameter than the sliders of tracks [1]–[5]. Use the track s for temporary adjustments of the volume between tracks.                                                                                                    |
| Track1:Pan CENTER      |                                                         |                                                                                                    |
| JEHTER                 |                                                         | ositioning (panning) of the track's sound.  With the "CENTER" setting, the sound will be heard from the center.                                                                                                    |
|                        | L50-<br>CENTER-<br>R50                                  | "L" settings position the sound toward the left, and "R" settings position the sound toward the right. With a setting of L50, the sound will be heard only from the left.                                                                                                    |
| Track1:1Shot OFF       | Specif                                                  | fying How the Track Will Play (One-Shot)                                                                                                    |
| 011                    | Specifies who                                           | ether the track playback will be one-shot (ON) or not one-shot (OFF; conventional loop playback).                                                                                                    |
|                        | Track 1 One-                                            | Shot: OFF If One-Shot is ON, playback will stop when                                                                                                    |
|                        | Track 2 One-                                            | it reaches the end of the                                                                                                    |
|                        | Track 3 One-                                            | Shot: OFF                                                                                                    |
|                        | OFF                                                     | Conventional loop playback.                                                                                                    |
|                        |                                                         | The phrase will play only once from the beginning to the end of the track, and then stop automatically (One-Shot Playback).                                                                                                    |
|                        | ON                                                      | If you press the [▶/●] button during playback, playback will begin again from the beginning of the track (Retrigger Playback). Overdub cannot be carried out.                                                                                                    |
|                        |                                                         | If you do not want to synchronize with the other tracks, set Tempo Sync (p. 14) to OFF.                                                                                                    |
| Track1:Track FX<br>ON  | Specif                                                  | ying Whether to Apply Track FX (Track FX)                                                                                                    |
| O N                    | Specifies who                                           | ether to apply track FX (ON) or not (OFF).                                                                                                    |
| Track1:Play Mode MULTI | Playin                                                  | ng Only a Single Track (Play Mode)                                                                                                    |
| MOLIT                  | is "SINGLE" w                                           | ay mode is "MULTI," it can play back simultaneously with other tracks. However tracks whose play mode ill play back one at a time. For example you might have three tracks set to "SINGLE" and use them to seen melody-A, melody-B, and the bridge, with the other tracks set to "MULTI" and used for the vocal .                                                                                                    |
|                        | Track 1 SIN<br>Track 2 SIN<br>Track 3 SIN<br>Track 4 MU | GLE GLE GLE LTI  If Play Mode is SINGLE, the track that's currently playing will stop when you start playback of another SINGLE track.                                                                                                    |
|                        | Track 5 MU                                              | LITI CONTROL CONTROL C |
|                        |                                                         | ay Change (p. 15) is set to "LOOP END," the track will change at the end of the loop. that playback always takes place from the beginning of the phrase, you need to set Loop Sync (p. 13) to                                                                                                    |
|                        | MULTI                                                   | Play back all tracks                                                                                                    |
|                        | SINGLE                                                  | Play back only a single track                                                                                                    |

|   | ᄪ |
|---|---|
| ¢ | ₫ |
|   | ∽ |
|   |   |

Ţ

**=** 

- E

Z

Track1:StartMode Speci

IMMEDIATE

## **Specifying How the Track Will Start (Start Mode)**

When playing back track, you can select whether to start playback with a fade-in or have playback start immediately.

|         | IMMEDIATE                        | Playback starts immediately.                                            |
|---------|----------------------------------|-------------------------------------------------------------------------|
| FADE IN | Playback starts while fading in. |                                                                         |
|         |                                  | * You can use "Fade Time" (p. 16) to specify the length of the fade-in. |

Track1:Stop Mode IMMEDIATE

## Specifying How the Track Will Stop (Stop Mode)

Specifies how the track will stop when you press the [■] button.

The [►/●] indicator will blink until playback stops.

Explanation

- If you press the [] button once again before playback stops, playback will stop immediately.
- \* You can't overdub during the time until playback stops.

| IMMEDIATE | Playback will stop immediately.                                          |  |  |
|-----------|--------------------------------------------------------------------------|--|--|
| FADE OUT  | Playback will fade out and then stop.                                    |  |  |
| FADE OUT  | * You can use "Fade Time" (p. 16) to specify the length of the fade-out. |  |  |
| LOOP END  | Playback will continue to the end of the loop, and then stop.            |  |  |

Track1:Measure

## **Specifying the Number of Measures in a Track (Measure)**

You can specify the number of measures for each track. When recording rhythm sounds or when recording along with other tracks, it's convenient to specify the number of measures before you record, so that looping will occur at the specified measure length, even if you don't operate the button when you've finished recording.

\* This parameter is available only if Loop Sync (p. 13) is "ON."

| Track 1      | ne measure                                                                                                    |  |  |  |
|--------------|----------------------------------------------------------------------------------------------------|--|--|--|
| Track 2      | ur measures                                                                                                    |  |  |  |
| Track 3      | pht measures                                                                                                    |  |  |  |
| AUTO         | Tracks that are set to AUTO will have the same number of measures. The number of measures is determined by the first-recorded track of the tracks that are set to AUTO. For example, if all tracks are set to AUTO, the value set as the number of measures for the second and subsequent tracks will be identical to the number of measures in the first track that was recorded. |  |  |  |
| FREE         | The number of measures will be set automatically, corresponding to the length of the recording.                                                                                                    |  |  |  |
| <i>▶</i> -1- | The number of measures will be set manually.  By selecting a note value symbol, you can also specify a length that's shorter than one measure.                                                                                                    |  |  |  |

Track1:Loop Sync

## Aligning the Beginning of Loop Playback (Loop Sync)

If loop sync is "ON" for two or more tracks, loop playback will occur according to **the length (Loop Length; p. 16) of the phrase in the track that was recorded first.** Tracks whose loop sync is off "OFF" will loop for the length of their phrase.

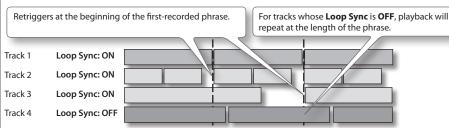

### Playback starting location

If you turn Loop Sync on, the beginning of the tracks will always be aligned. This means that if tracks are already playing back, the playback start location of the other tracks will become "the current location of the phrase being played." The following illustration is an example of how playback will occur with three tracks that contain the identical melody but have different loop sync settings.

For a track with **Loop Sync ON**, playback starts midway through the phrase (from the current location).

For a track with **Loop Sync OFF**, playback always starts at the beginning of the phrase.

| Track 1 | Loop Sync: ON  | $\Rightarrow$ |
|---------|----------------|---------------|
| Track 2 | Loop Sync: ON  | >             |
| Track 3 | Loop Sync: OFF |               |

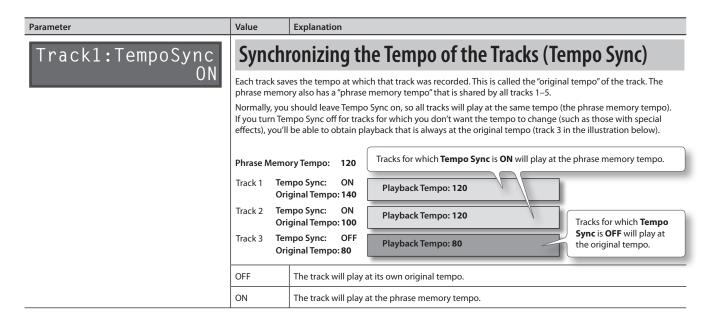

### **About original tempo**

Each track saves the tempo at which that track was recorded. This is called the "original tempo" of the track. The phrase memory also has a "phrase memory tempo" (p. 15) that is shared by all tracks 1–5.

When recording ends, the original tempo is automatically calculated according to the following conditions.

\*RC-505 does not display the value of the Original Tempo.

| Condition  |                                                                                                    |                                                                                                    | Original tempo value to be saved                                                                                                    |
|------------|----------------------------------------------------------------------------------------------------|----------------------------------------------------------------------------------------------------|----------------------------------------------------------------------------------------------------|
|            | Rhythm is playing  Other tracks contain phrases for which One-Shot is OFF and Loop Sync is also ON.                                              |                                                                                                    | Original tempo will be set from the "phrase memory tempo" (p. 15).                                                                                                    |
|            | Cases other than the above                                                                                                    |                                                                                                    | The original tempo is automatically calculated according to the following conditions.  Phrase Memory Tempo will be set to the same value as the automatically calculated original tempo. |
|            |                                                                                                    |                                                                                                    | The original tempo is calculated according to the rhythm's time signature (Beat; p. 19) and the number of measures (Measure).                                                            |
| Loop Sync  | The track's number of measures (Measure; p. 13) has been specified  The track's number of measures (Measure; p. 13) is not specified (AUTO/FREE) | For example, if the time signature (Beat) is "4/4," the number of measures (Measure) is "4," and you've recorded for six seconds, the calculated tempo will be "160."                      |                                                                                                    |
| =ON        |                                                                                                    | 4/4 time signature 4 measures                                                                                                    |                                                                                                    |
|            |                                                                                                    | If the number of measures (Measure) is set to "2," the calculated tempo will be "80."                                                                                                    |                                                                                                    |
|            |                                                                                                    | 4/4 time signature 2 measures                                                                                                    |                                                                                                    |
|            |                                                                                                    | The recorded number of measures is <b>assumed to be "1, 2, 4, 8, 16 measures,"</b> and the original tempo will be <b>calculated in the range of "80–160."</b>                              |                                                                                                    |
|            |                                                                                                    | For example, if "4/4" is specified as the time signature (Beat), and you record for eight seconds, the calculated tempo will be "120" (a tempo in the range of "80–160" will be selected). |                                                                                                    |
|            |                                                                                                    |                                                                                                    | In the case of 1 measure Tempo: 30                                                                                                    |
| Loop Sync= | =OFF                                                                                                    |                                                                                                    | In the case of 2 measures Tempo: 60 In the case of 3 measures Tempo: 120                                                                                                    |
|            |                                                                                                    |                                                                                                    | In the case of 4 measures Tempo: 240                                                                                                    |

## English

De Fr

Es

P

## **Phrase Memory Settings**

Here you can make settings that apply to the entire phrase memory.

For details of the procedure on setting up, refer to "Basic Procedure for Editing the Settings" (p. 5).

#### MEMO

Use the [ $\blacktriangleleft$ ] [ $\blacktriangleright$ ] buttons to select parameters. By pressing the [MEMORY] button several times, you can also jump to parameters marked by the " $\star$ " symbol.

|   | "★" symbol.                   |                                                                                      |                                                                                                    |  |  |
|---|-------------------------------|--------------------------------------------------------------------------------------|----------------------------------------------------------------------------------------------------|--|--|
|   | Parameter                     | Value                                                                                | Explanation                                                                                                    |  |  |
| * | Master:Memory<br>Level 100    | Adjusting the Phrase Memory Volume (Memory Level)  Adjusts the phrase memory volume. |                                                                                                    |  |  |
|   | Master:Tempo                  | Specif                                                                               | ying a Phrase Memory's Tempo (Tempo)                                                                                                    |  |  |
|   | 120.0                         |                                                                                      | nemory has a "phrase memory tempo," which applies to the entire phrase memory.<br>emory tempo is also the tempo of the rhythm (p. 19).                                                                                                    |  |  |
|   |                               |                                                                                      | Setting the tempo  Press the [◀][▶] buttons to move the cursor to the digit you want to change, then turn the [MEMORY/VALUE] knob to adjust the phrase memory tempo.                                                                                                    |  |  |
|   |                               | 40.0–250.0                                                                           | мемо                                                                                                    |  |  |
|   |                               |                                                                                      | <ul> <li>Normally, the [◄][►] buttons are used to select parameters, but in this screen they are used to move the cursor. When the cursor is located at the far right, pressing the [►] button once again will take you to the next parameter.</li> </ul>               |  |  |
|   |                               |                                                                                      | You can also set the phrase memory tempo by using the [TAP TEMPO] button (p. 5).                                                                                                    |  |  |
|   | Master:Comp 0                 | Adjust                                                                               | ing the Compressor Depth (Comp Level)                                                                                                    |  |  |
|   | 9                             | Adjusts the depth of the Compressor.                                                 |                                                                                                    |  |  |
|   | Master:Reverb                 | Adjust                                                                               | ring the Reverb Depth (Reverb Level)                                                                                                    |  |  |
|   | U                             | Adjusts the d                                                                        | epth of the reverb.                                                                                                    |  |  |
| * | Rec:Overdub Mode              | Settin                                                                               | g the Overdub Method (Overdub Mode)                                                                                                    |  |  |
|   | OVERDUB                       | You can set th                                                                       | ne overdub method.                                                                                                    |  |  |
|   |                               | OVERDUB                                                                              | The new performance is layered onto the prerecorded tracks. If overdub is repeated, the next performance is layered on top of the previous material, allowing you to create an ensemble in a single track.                                                              |  |  |
|   |                               | REPLACE                                                                              | Tracks with existing recordings are overwritten as new tracks are recorded over them. Overwriting takes places while the previously recorded tracks are played back, allowing you to achieve a kind of delay effect similar to that obtained from an effects processor. |  |  |
|   | Rec:Rec Action<br>REC→OVERDUB | -                                                                                    | ing the Switching Order of Recording → Overdub<br>yback (Rec Action)                                                                                                    |  |  |
|   |                               |                                                                                      | ess the [►/•] button, the RC-505 will switch its operation in the order of <b>Recording</b> → <b>Overdub</b> → 4). However, you can change this so that the order is <b>Recording</b> → <b>Playback</b> → <b>Overdub</b> .                                              |  |  |
|   |                               | REC →<br>OVERDUB                                                                     | Operation will switch in the order of <b>Recording</b> → <b>Overdub</b> → <b>Playback</b> .                                                                                                    |  |  |
|   |                               | REC → PLAY                                                                           | Operation will switch in the order of <b>Recording</b> → <b>Playback</b> → <b>Overdub</b> .                                                                                                    |  |  |
|   |                               |                                                                                      | •                                                                                                    |  |  |

#### Play:Single Play Change IMMEDIATE

## Specifying how the Track will Switch (Single Play Change)

You can specify how the tracks will be switched when play mode is SINGLE (p. 12).

| IMMEDIATE The change will occur immediately. |          | The change will occur immediately.                                    |
|----------------------------------------------|----------|-----------------------------------------------------------------------|
|                                              | LOOP END | The change will occur after playback has reached the end of the loop. |

Parameter Value Explanation Play:Quantize REC END **Automatically Correcting the Timing of Button Presses** (Loop Quantize) With tracks for which Loop Sync is "ON" under any of the conditions listed below, your timing will be corrected (Loop Quantize) based on the tempo and time signature of the rhythm, even if the timing at which you press a button is slightly inaccurate. · If the rhythm is on · If there is an already-recorded track whose Loop Sync is Recorded phrase · If the MIDI Sync is on **REC END** Quantize to the measure start location only for recording. MEASURE Quantize to the measure start location for recording, for overdubbing, and for playback. Quantize to the measure start location for recording. Quantize to the beat location for overdubbing and for playback. Specifying the Length of Loop Sync (Loop Length) Play:Loop Length Specifies the length (number of measures) that will be looped by Loop Sync (p. 13). AUTO The length of the first-recorded phrase will be the loop length. Manually specifies the number of measures that will be looped by Loop Sync (p. 13). Specifying the Tracks Started by the [ALL START/STOP] Play: All Start 0 0 0 0 **Button (All Start)** Specify whether each track will start playing (o) when you press the [ALL START/STOP] button, or will not start playing (-). \* If a track's play mode is "MULTI," it can play back simultaneously with other tracks. However tracks whose play mode is "SINGLE," only the track whose track number is the smallest will be played. MEMO Normally, the [◀] [▶] buttons are used to select parameters, but in this screen they are used to move the cursor. When the cursor is located at the far right, pressing the [▶] button once again will take you to the next parameter. Play: Fade Time Adjusting the Time Used to Fade In/Out (Fade Time) Specifies the fade-in/out time used when a track's start mode (p. 13) is set to "FADE IN" or stop mode (p. 13) is set to "FADE OUT." 1-64 (MEAS) This is the fade-in/out time. This is specified in units of measures. Specifying the Assignment Target Track (Target Track) Play:TargetTrack This specifies the track (TRACK1-TRACK5) that will be the assignment target when you set Assign Target (p. 17) to "TGT Track (TRACK5) that will be the assignment target when you set Assign Target (p. 17) to "TGT Track (TRACK5) that will be the assignment target when you set Assign Target (p. 17) to "TGT Track (TRACK5) that will be the assignment target when you set Assign Target (p. 17) to "TGT Track (TRACK5) that will be the assignment target when you set Assign Target (p. 17) to "TGT Track (TRACK5) that will be the assignment target when you set Assign Target (p. 17) to "TGT Track (TRACK5) that will be the assignment target when you set Assign Target (p. 17) to "TGT Track (TRACK5) that will be the assignment target when you set Assign Target (p. 17) to "TGT Track (TRACK5) that will be the assignment target when you set Assign Target (p. 17) to "TGT Track (TRACK5) that will be the assign Target (p. 17) to "TGT Track (TRACK5) that will be the assign Target (p. 17) to "TGT Track (TRACK5) that will be the assign Target (p. 17) to "TGT Track (TRACK5) that will be the assign Target (p. 17) that will be the assign Target (p. 17) that will be the assign Track (TRACK5) that will be the assign Target (p. 17) that will be the assign Track (TRACK5) that will be the assign Track (TRACK5) that w MEMO In the Play screen, you can press the [EXIT] button to check the current target track. You can switch the target track by holding down the [EXIT] button and pressing the [EDIT] button of the desired track 1-5. Assign1 Switch Reference For details on the "Assign..." parameters, refer to "Assigning the Function of FX knobs and External Controllers ON (Assign)" (p. 17) Naming Phrase Memories (Memory Names) Memory:Name You can give names to phrase memories (memory names) using up to 12 characters. To access the memory name screen, press the [MEMORY] button and then press the [◀] button. Normally, the [◀] [▶] buttons are used to select parameters, but in this screen they are used to move the cursor. When the cursor is located at the far right, pressing the [▶] button once again will take you to the next parameter. Use the [ ◀] [ ▶] buttons to move the cursor to the character that you want to edit, and turn the [MEMORY/VALUE] knob to edit the character. You can also use the following buttons. Button **Function** CAPS (UNDO/REDO) Alternately switches the letter at the cursor position between uppercase and lowercase.

Inserts a blank space at the cursor position

**DEL** (RHYTHM START/STOP) Deletes the character at the cursor position and shifts all characters after it to the left.

INS (TAP)

## English

De Fr

Es Es

Pt

Z

Assigning the Function of FX knobs and External Controllers (Assign)

For each phrase memory, you can assign the function of the RC-505's FX knobs and any connected external pedals (expression pedal, footswitches; p. 18). You can also make assignments for control change messages received from an external MIDI device (e.g., FC-300).

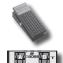

For each phrase memory, you can create eight different assignments (assignment numbers 1–8), which specify the parameter controlled by each controller.

Value

| - | Assign1 | Switch |
|---|---------|--------|
|   |         | U      |

Parameter

## Enabling Assignments 1–8 (Assign Switch)

Explanation

Here you can specify whether assignments will be used (ON/OFF).

#### Assign1 Source EXP PEDAL

## **Specifying the Controller (Assign Source)**

Here you can specify the controller (source) that will control the target. An Expression pedal connected to the CTL 1, 2/EXP jack (p. 18) **EXP PEDAL** CTL1-2 PEDAL A footswitch 1-2 connected to the CTL 1, 2/EXP jack (p. 18) INPUT FX KNOB [INPUT FX] knob TRACK FX KNOB [TRACK FX] knob TR1-5 REC/DUB The beginning of recording/overdub triggered by the track 1–5 [►/●] button TR1-5 PLAY/STOP The beginning of playback/stop triggered by the track 1–5 [►/•] button SYNC START/STOP ALL START/STOP messages from an external MIDI device (p. 28) CC#1-#31, CC#64-#95 Control change messages (1-31, 64-95) from an external MIDI device

## Assign1 Src Mode MOMENT

## Specifying the Footswitch Operation (Source Mode)

If a momentary-type footswitch (such as the separately sold FS-5U) is connected as the source, you can specify how footswitch operations will affect the value.

|        | M()MENII | The setting will normally be off (minimum value); it will be on (maximum value) only while you continue holding down the footswitch. |
|--------|----------|----------------------------------------------------------------------------------------------------|
| TOGGLE |          | The setting will alternate between off (minimum value) and on (maximum value) each time you press the footswitch.                    |

#### Assign1 Target INPUT LEVEL

## **Specifying the Assignment Target (Assign Target)**

Here you can choose the Assignment Target. In addition to the following assignment targets, you can also specify a track, rhythm, or a phrase memory parameter as the assignment target. For details on the parameters, refer to the explanation of each parameter in this manual.

\* Some parameters cannot be controlled during performance.

| The operations listed at left will be performed for the track specified by Target Track (p. 16).                                                    |  |  |  |
|----------------------------------------------------------------------------------------------------|--|--|--|
|                                                                                                    |  |  |  |
|                                                                                                    |  |  |  |
| Allows you to simultaneously play/stop all tracks.                                                                                                  |  |  |  |
| Allows you to undo/redo the last recording or overdub of a track.                                                                                   |  |  |  |
| By pressing the pedal several times in succession, the phrase memory tempo can be set so it matches the timing you've used when pressing the pedal. |  |  |  |
| Switches the INPUT FX on/off.                                                                                                    |  |  |  |
| Switches the TRACK FX on/off.                                                                                                    |  |  |  |
|                                                                                                    |  |  |  |
| These control the parameters indicated by the " symbol in "FX Parameters" (p. 21).                                                                  |  |  |  |
| Switches the type of the selected INPUT FX.                                                                                                    |  |  |  |
| Switches the type of the selected TRACK FX.                                                                                                    |  |  |  |
| Switches the INPUT FX button (A–C).                                                                                                    |  |  |  |
| Switches the TRACK FX button (A–C).                                                                                                    |  |  |  |
| Switches the phrase memory.                                                                                                    |  |  |  |
| Adjusts the input level from the INPUT (MIC, INST, AUX, USB) jacks.                                                                                 |  |  |  |
| Transmits the control change message specified here from the MIDI OUT connector.                                                                    |  |  |  |
|                                                                                                    |  |  |  |

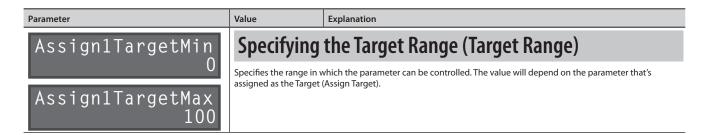

## **Connecting to External Pedals**

Connect your expression pedal (EV-5, etc.; sold separately) or footswitches (FS-5U, FS-6; sold separately) as shown in the illustration.

The function of the external pedal (expression pedal or footswitch) can be assigned independently for each phrase memory. For details, refer to "Assigning the Function of FX knobs and External Controllers (Assign)" (p. 17).

#### When Connecting EV-5

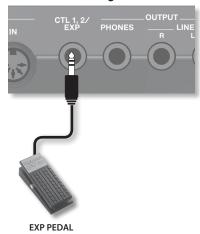

\* Use only the specified expression pedal (Roland EV-5, etc.; sold separately). By connecting any other expression pedals, you risk causing malfunction and/or damage to the unit.

#### When Connecting FS-5Us

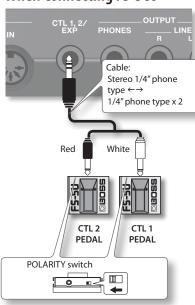

#### When Connecting FS-6

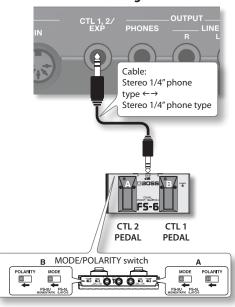

<sup>\*</sup> If you use a mono cable to connect a single FS-5U, it will be CTL 1.

### Default assignments of functions controlled

The default assignments are as follows. If you simply connect pedals without making any settings, you can use them to control the following parameters and functions.

| Assign  | Switch | Assign Source | Assign Target | Explanation                                                       |
|---------|--------|---------------|---------------|-------------------------------------------------------------------|
| Assign1 | ON     | EXP PEDAL     | INPUT LEVEL   | Adjusts the input level from the INPUT (MIC, INST, AUX) jacks.    |
| Assign2 | ON     | CTL1 PEDAL    | UNDO/REDO     | Allows you to undo/redo the last recording or overdub of a track. |
| Assign3 | ON     | CTL2 PEDAL    | RHYTHM LEVEL  | Switches the volume of the rhythm (0 or 100).                     |
| Assign4 |        |               |               |                                                                   |
| Assign5 |        |               |               |                                                                   |
| Assign6 | OFF    |               |               |                                                                   |
| Assign7 |        |               |               |                                                                   |
| Assign8 |        |               |               |                                                                   |

Here's how to make rhythm settings.

Rhythm Settings

For details of the procedure on setting up, refer to "Basic Procedure for Editing the Settings" (p. 5).

#### МЕМО

Use the [ $\blacktriangleleft$ ] [ $\blacktriangleright$ ] buttons to select parameters. By pressing the [RHYTHM] (EDIT) button several times, you can also jump to parameters marked by the " $\star$ " symbol.

|   | by the "★" symbol.              |                                                                                                    |                                                                                                    |  |  |
|---|---------------------------------|----------------------------------------------------------------------------------------------------|----------------------------------------------------------------------------------------------------|--|--|
|   | Parameter                       | Value                                                                                                    | Explanation                                                                                                    |  |  |
| * | Rhythm:Level 100                | Adjusting t                                                                                                    | the Rhythm Volume (Rhythm Level)                                                                                                    |  |  |
|   | Rhythm:Pattern<br>Simple Beat 1 |                                                                                                    | he Rhythm Sound (Rhythm Pattern)                                                                                                    |  |  |
|   |                                 | Reference                                                                                                    | tern from a choice of rock drums, Latin percussion, and other patterns.  Pattern List" (p. 32).                                        |  |  |
|   | Rhythm:Beat 4/4                 | Selecting t<br>Sound (Bea                                                                                                    | he Beat (Time Signature) for the Rhythm at)                                                                                            |  |  |
|   |                                 | Selects the rhythm sou                                                                                                    |                                                                                                    |  |  |
|   |                                 | * You cannot change t<br>2/4, 3/4, 4/4, 5/4, 6/4,<br>7/4, 5/8, 6/8, 7/8, 8/8,<br>9/8, 10/8, 11/8, 12/8,<br>13/8, 14/8, 15/8                                                               | he beat after the track is recorded. Be sure to set this before recording.  Time signature of the rhythm sound                         |  |  |
|   | Rhythm:Line Out ON              | Outputting (Rhythm Li                                                                                                    | the Rhythm Only to Headphones ine Out)                                                                                                 |  |  |
|   |                                 |                                                                                                    | e rhythm only to headphones. If you want to use the rhythm sound as a click, you hat it will not be output from the LINE OUTPUT jacks. |  |  |
|   |                                 | * If you want the [OUTPUT LEVEL] knob to adjust only the headphone volume without changing the volume of the LINE OUTPUT jacks, set the system setting "OutLevelSel" (p. 23) to "PHONES." |                                                                                                    |  |  |
|   |                                 | ON                                                                                                    | The rhythm sound will be output from the LINE OUTPUT jacks and the PHONES jack.                                                        |  |  |
|   |                                 | OFF                                                                                                    | The rhythm sound will be output only from the PHONES jack.                                                                             |  |  |
| * | Rhythm:Rec Count<br>OFF         | Playing a C<br>(Recording                                                                                                    | ount-In When Recording<br>Count-In)                                                                                                    |  |  |
|   |                                 | You can have recording                                                                                                    | start after a count-in sound is played.                                                                                                |  |  |
|   |                                 |                                                                                                    | sounded when a track or rhythm is being played back.                                                                                   |  |  |
|   |                                 | OFF                                                                                                    | No count-in is played.                                                                                                    |  |  |
| - |                                 | 1MEAS                                                                                                    | Recording starts after a one-measure count-in is played.                                                                               |  |  |
|   |                                 |                                                                                                    |                                                                                                    |  |  |

## Rhythm:PlayCount OFF

## Playing a Count-In for Playback (Playback Count-In)

| You can have playback start after a count-in sound is played. |                            |  |
|---------------------------------------------------------------|----------------------------|--|
| OFF                                                           | OFF No count-in is played. |  |
| 1MEAS Playback starts after a one-measure count-in is played. |                            |  |

### Rhythm:Stop LOOPER STOP

## Specifying how the Rhythm Sound will Stop (Rhythm Stop)

| You can specify how the rhythm sound will stop. |                                                                                                    |  |
|-------------------------------------------------|----------------------------------------------------------------------------------------------------|--|
| OFF                                             | The rhythm sound will be heard independently of the looper function. The rhythm will no stop sounding until you press the RHYTHM [START/STOP] button.                          |  |
| LOOPER STOP                                     | When you press the 🔳 button to stop the looper function, the rhythm sound will also stop.                                                                                      |  |
| REC END                                         | The rhythm sound will stop when the first recording ends. When you press the [ >/•] button to loop (i.e., when you begin overdubbing or playback), the rhythm sound will stop. |  |

De

Ţ

Es

## Input FX/Track FX settings

You can apply effects to the audio input and to the sound of the tracks, respectively. These effects are referred to as "Input FX" and "Track FX."

For details of the procedure on setting up, refer to "Basic Procedure for Editing the Settings" (p. 5).

- \* The FX parameter that appears first when you press the [▶] button will depend on the FX type that's selected.
- \* Parameters indicated by the "@" symbol can be controlled by the [INPUT FX]/[TRACK FX] knobs.
- \* When you press the track FX [A] [C] button, the [EDIT] button of the target tracks to which FX is applied, will blink. You can also use the [EDIT] buttons to select the tracks to which track FX is applied.

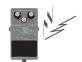

IFxA:Type FILTER

## Selecting the FX Type (FX Type)

Explanation

You can select the Input FX/Track FX type.

#### TFxA:Type BEAT REPEAT

#### Types available for both Input FX and Track FX

| 1)   10   11   11   11   11   11   11                                                                               |                                                                                                    |  |
|----------------------------------------------------------------------------------------------------|----------------------------------------------------------------------------------------------------|--|
| FILTER A filter modifies the brightness or thickness of the sound by cutting a specific frequency                   |                                                                                                    |  |
| PHASER                                                                                                    | Gives the sound a swishing quality by adding a phase-shifted sound.                                                                   |  |
| FLANGER                                                                                                    | Produces a metallic resonance reminiscent of a jet airplane taking off and landing.                                                   |  |
| SYNTH                                                                                                    | Generates a synthesizer sound.                                                                                                    |  |
| LO-FI                                                                                                    | This effect intentionally degrades the sound to create a distinctive character.                                                       |  |
| GUITAR TO BASS                                                                                                    | Transforms a guitar sound into a bass sound.                                                                                          |  |
| TRANSPOSE                                                                                                    | Transposes the sound when you turn the FX on.                                                                                         |  |
| ROBOT                                                                                                    | Cyber-robot voice.                                                                                                    |  |
| VOCAL DIST                                                                                                    | Distortion for vocals.                                                                                                    |  |
| VOCODER                                                                                                    | Vocoder sound that uses the audio input to modulate the sound of the track you specify.                                               |  |
| DYNAMICS                                                                                                    | Makes the volume more consistent, and produces a more evenly balanced low-frequency range.                                            |  |
| EQ Adjusts the tone as a equalizer.                                                                                 |                                                                                                    |  |
| ISOLATOR                                                                                                    | Divides the audio input into three ranges (LO, MID, HI) and cuts the specified region. You can cut in synchronization with the tempo. |  |
| OCTAVE                                                                                                    | Adds a note one (or two) octave lower, creating a richer sound.                                                                       |  |
| PAN                                                                                                    | Moves the stereo position (pan).                                                                                                    |  |
| SLICER                                                                                                    | Repeatedly cuts the sound, transforming a conventional sound to create the impression of a rhythmic backing.                          |  |
| DELAY                                                                                                    | Adds a delayed sound to the direct sound, giving the sound greater depth or creating special effects.                                 |  |
| TAPE ECHO                                                                                                    | A virtual tape echo that produces a realistic tape delay sound.                                                                       |  |
| GRANULAR DELAY  Repeats a short portion of the input sound, giving it a buzzy character or produ of playing a roll. |                                                                                                    |  |
| CHORUS                                                                                                    | In this effect, a slightly detuned sound is added to the original sound to add depth and breadth.                                     |  |
| REVERB                                                                                                    | Adds reverberation to the sound.                                                                                                    |  |

#### Types available only for Track FX

| 71            |                                                                                                    |
|---------------|----------------------------------------------------------------------------------------------------|
| BEAT REPEAT   | Plays the track repeatedly in time with the beat.                                                                            |
| BLAI KEFLAI   | Turning the [TRACK FX] knob will change the length of the repeat.                                                            |
| DE AT CLUET   | The track will play shifted by the length of the beat.                                                                       |
| BEAT SHIFT    | Turning the [TRACK FX] knob will change the number of beats by which playback is shifted.                                    |
| DE AT COATTED | The track will be scrubbed in time with the beat.                                                                            |
| BEAT SCATTER  | Turning the [TRACK FX] knob will change the length that is scrubbed.                                                         |
|               | The track will sound as though you are touching the turntable.                                                               |
| VINYL FLICK   | Turning the [TRACK FX] knob slowly will change the playback speed; turning the knob quickly will produce a spin-like effect. |

<sup>\*</sup> Effects that use pitch detection (GUITAR TO BASS, TRANSPOSE, ROBOT) will not work correctly with chords. Also, these effects will not work correctly if applied as a track FX to multiple tracks, since multiple sounds will be mixed.

Input FX/Track FX settings

MID

De

Fr It Es

Ρŧ

## FX Parameters Explanation Adjusts the low frequency range tone

| FX Type Parameter |            | Explanation |                             |                                                                                                    |  |
|-------------------|------------|-------------|-----------------------------|----------------------------------------------------------------------------------------------------|--|
|                   | Туре       |             | Selects the type of filter. |                                                                                                    |  |
|                   |            |             | LPF                         | This reduces the volume of all frequencies above the cutoff frequency.                                                                    |  |
|                   |            |             | BPF                         | This leaves only the frequencies in the region of the cutoff frequency, and cuts the rest.                                                |  |
| FILTER            |            |             | HPF                         | This cuts the frequencies in the region below the cutoff frequency.                                                                       |  |
|                   | Rate       |             | Adjust                      | s the rate of modulation.                                                                                                    |  |
|                   | Depth      |             | Adjust                      | s the depth of modulation.                                                                                                    |  |
|                   | Resonance  |             | Adjust                      | s the intensity of the effect.                                                                                                    |  |
|                   | Cutoff     |             | Adjust                      | s the cutoff frequency of the filter.                                                                                                    |  |
|                   | Rate       |             | Adjust                      | s the speed of the effect.                                                                                                    |  |
| PHASER            | Depth      |             | Adjust                      | s the richness of the effect.                                                                                                    |  |
| FLANGER           | Resonance  |             | Adjust                      | s the intensity of the effect.                                                                                                    |  |
| . L. HOLK         | E. Level   | 0           | Adjust                      | s the volume level of the effect.                                                                                                    |  |
|                   | Frequency  |             |                             | s the frequency of the filter. Higher<br>ps make the sound brighter.                                                                      |  |
|                   | Resonance  |             | Adjust                      | s the intensity of the effect.                                                                                                    |  |
| SYNTH             | Decay      |             | will ch                     | s the time over which the filter frequency<br>ange. Higher settings produce a longer<br>nent time.                                        |  |
|                   | Balance    | 0           |                             | s the volume balance between the direct and the synth sound.                                                                              |  |
|                   | BitDepth   |             | Specifi                     | es the bit depth.                                                                                                    |  |
| LO-FI             | SampleRate |             | Specifi                     | es the sampling rate.                                                                                                    |  |
|                   | Balance    |             |                             | s the volume balance between the direct and the effect sound.                                                                             |  |
| GUITAR TO<br>BASS | Balance    | 0           |                             | s the volume balance between the direct and the effect sound.                                                                             |  |
| TRANSPOSE         | Trans      |             | semito<br>on.<br>With a     | y the amount of transposition in one units that will occur when the FX is setting of +12, the pitch will be one higher when the FX is on. |  |
|                   | Note       |             |                             | es the pitch (fixed) for the robot voice.                                                                                                 |  |
| ROBOT Gender      |            | 0           | Negati                      | ve (–) settings give the voice a more<br>line character, while positive (+) settings<br>the voice more feminine.                          |  |
|                   | Dist       | 0           | Adjust                      | s the degree of distortion.                                                                                                    |  |
| VOCAL DIST        | Tone       |             | Adjust                      | s the tonal character.                                                                                                    |  |
|                   | Level      |             |                             | s the volume level of the effect.                                                                                                    |  |
|                   |            |             | Specifi                     | es the track (TRACK 1–5) that will be<br>s the basis (carrier) of the vocoder sound.                                                      |  |
|                   | Carrier    |             |                             | e specified track is empty, you won't hear<br>vocoder.                                                                                    |  |
| VOCODER           | ModSens    |             |                             | es the sensitivity by which the audio will control the modulation.                                                                        |  |
|                   | Attack     |             | Specifi                     | es the attack of the sound.                                                                                                    |  |
|                   | Balance    | •           |                             | s the volume balance between the direct and the vocoder sound.                                                                            |  |
|                   | Туре       |             | Selects                     | s the type of the DYNAMICS effect.                                                                                                    |  |
| DYNAMICS          | Dynamics   |             | volum                       | s the range between loud and soft<br>es. Higher settings will reduce the<br>nce in volume.                                                |  |

| FX Type           | Parameter            | Explanation                                                                                                    |
|-------------------|----------------------|----------------------------------------------------------------------------------------------------|
|                   | Low                  | Adjusts the low frequency range tone.                                                                                                    |
|                   | Low-Mid              | Adjusts the low-middle frequency range tone.                                                                                                    |
| EO                | High-Mid             | Adjusts the high-middle frequency range tone.                                                                                                    |
|                   | High                 | Adjusts the high frequency range tone.                                                                                                    |
|                   | Level                | Adjusts the overall volume level of the equalizer.                                                                                                    |
|                   | Band                 | Select the range (LOW, MID, HIGH) that will be cut.                                                                                                    |
| ISOLATOR          | Rate                 | Adjusts the rate of modulation. This lets you cut the low- or high-frequency range at intervals of the specified note value in synchronization with the tempo. |
|                   | Depth                | Adjusts the depth of modulation.                                                                                                    |
|                   | Band Level 🔴         | Specifies the amount of cut.                                                                                                    |
| OCTAVE            | Mode                 | Selects the octave that will be sounded (-1 octave, -2 octave, or -1 and -2 octaves).                                                                          |
|                   | Oct. Level           | Adjusts the volume level of the octave sound.                                                                                                    |
|                   | <b>.</b>             | Adjusts the curve for pan position changes (AUTO 1, AUTO 2). "AUTO 2" produce steeper change.                                                                  |
|                   | Туре                 | If this is set to "MANUAL," you can use the knob to control pan.                                                                                               |
| PAN               | Rate<br>Type=AUTO    | Adjusts the rate of change in the pan position when Type = AUTO.                                                                                               |
|                   | Depth Type=AUTO      | Specifies the depth by which pan will change when Type = AUTO.                                                                                                 |
|                   | Position Type=MANUAL | Specifies the pan when Type = MANUAL.                                                                                                    |
|                   | Pattern              | Selects the slice pattern used to cut the sound.                                                                                                    |
| SLICER            | Rate                 | Specifies the rate at which the slice pattern will repeat.                                                                                                    |
|                   | Depth                | Specifies the depth to which the effect is applied.                                                                                                    |
|                   | Time                 | Specifies the delay time.                                                                                                    |
| DELAY             | Feedback             | Specifies the number of delay repeats.                                                                                                    |
|                   | E. Level             | Adjusts the volume level of the delay.                                                                                                    |
|                   | RepeatRate           | Adjusts the tape speed.                                                                                                    |
| TAPE ECHO         | Intensity            | Adjusts the amount of delay repeats.                                                                                                    |
|                   | EchoLevel 🔴          | Adjusts the volume level of the effect.                                                                                                    |
| CDANIII AD        | Time 🔴               | Specifies the spacing of the repeats.                                                                                                    |
| GRANULAR<br>DELAY | Feedback             | Specifies the length that will be repeated.                                                                                                    |
|                   | E. Level             | Adjusts the volume level of the effect.                                                                                                    |
|                   | Rate                 | Adjusts the rate of the chorus effect.                                                                                                    |
| CHORUS            | Depth                | Adjusts the depth of the chorus effect.                                                                                                    |
|                   | E. Level             | Adjusts the volume level of the effect.                                                                                                    |
| REVERB            | Time                 | Adjusts the length (time) of reverberation.                                                                                                    |
|                   | E. Level             | Adjusts the volume level of the effect.                                                                                                    |
| BEAT REPEAT       | Туре                 | Specifies the direction in which repeat playback will occur.                                                                                                   |
|                   | Length 🔘             | Specifies the repeat length.                                                                                                    |
| BEAT SHIFT        | Туре                 | Specifies the direction in which the playback position will be shifted.                                                                                        |
|                   | Shift                | Specifies the amount by which the playback position will be shifted.                                                                                           |
| BEAT SCATTER      | Type                 | Specifies the type of scrub playback.                                                                                                    |
|                   | Length 💮             | Specifies the length of scrub playback.                                                                                                    |
| VINYL FLICK       | Flick 🔴              | Applies an effect as though you were manipulating the rotation of a record.                                                                                    |

## System Settings (Settings for the Entire RC-505)

Settings that are shared by the entire RC-505, such as those for the contrast of display and the auto off function are called "system settings." For details of the procedure on setting up, refer to "Basic Procedure for Editing the Settings" (p. 5).

#### MEMO

Use the  $[\blacktriangleleft]$  [ $\blacktriangleright$ ] buttons to select parameters. By pressing the [SYSTEM] button several times, you can also jump to parameters marked by the " $\star$ " symbol.

| "★" symbol.               |                                                                                      | ,                                       |                        |                            |                   |                 |                                |
|---------------------------|--------------------------------------------------------------------------------------|-----------------------------------------|------------------------|----------------------------|-------------------|-----------------|--------------------------------|
| Parameter                 | Value                                                                                | Explanation                             |                        |                            |                   |                 |                                |
| Sys:LCD Contrast<br>8     | Adjusting the Display's Brightness (LCD Contrast)                                    |                                         |                        |                            |                   |                 |                                |
| δ                         | Adjusts the co                                                                       | ontrast of the display                  | / in a range from      | 1 (lightest) to 16         | (darkest).        |                 |                                |
| Sys:PhantomPower OFF      | Reference For details on the Phantom Power, refer to "Phantom Power Setting" (p. 6). |                                         |                        |                            |                   |                 |                                |
| Sys:Display MEMORY NUMBER | Play S                                                                               | creen Sett                              | ing (Disp              | olay)                      |                   |                 |                                |
| MEMURY NUMBER             | Specifies the                                                                        | play screen that will                   | be immediately         | after start-up.            |                   |                 |                                |
|                           | MEMORY<br>NUMBER                                                                     | The memory numl setting).               | ber will be show       | n in large charact         | ers (default      | 0111            | IIT MEMORY                     |
|                           | LEVEL                                                                                | The playback level                      | s of tracks 1–5 w      | ill be shown.              |                   | 01 IN           | IIT MEMORY                     |
|                           | REVERSE                                                                              | The reverse (p. 12)                     | on/off status of       | tracks 1–5 will be         | shown.            | 01 IN<br>REVERS | IIT MEMORY                     |
|                           | 1SHOT                                                                                | The one-shot (p. 12                     | 2) on/off status o     | of tracks 1–5 will I       | oe shown.         | 01 IN<br>1SHOT  | IIT MEMORY                     |
|                           | MULTI                                                                                | The play mode (mu                       | ulti; p. 12) on/off :  | status of tracks 1-        | -5 will be shown. | 01 IN<br>MULTI  | NIT MEMORY<br>0 0 0 0 0        |
|                           | REMAIN                                                                               | The remaining rec                       | ordable time will      | be shown.                  |                   | 01 IN<br>REMAIN | NIT MEMORY<br>N 02:45:00       |
| Sys:Indicator<br>STATUS   | Loop I                                                                               | ndicator S                              | etting (l              | ndicato                    | ·)                |                 |                                |
| STATUS                    | 1 '                                                                                  | the loop indicators cators can show the |                        | o position, and pl         | ayback level.     |                 |                                |
|                           | Value                                                                                | Explanation                             | Stopped<br>(No Phrase) | Stopped<br>(Phrase Exists) | Recording         | Overdub         | Playback                       |
|                           | STATUS                                                                               | Status Indication<br>(default)          |                        | Lit                        | Blink             | (tempo)         | Loop Position<br>(one-measure) |
|                           | LOOP POSITION Loop Position Unlit Loop Po                                            |                                         |                        | Position                   |                   |                 |                                |

Sys:Auto Off

### **Auto Off Settings**

Playback Level

The RC-505 can turn off its power automatically. The power will turn off automatically when 10 hours have passed since you last played or operated the unit. The display will show a message approximately 15 minutes before the power turns off.

Playback Level

With the factory settings, this function is turned "ON" (power-off in 10 hours). If you want to have the power remain on all the time, turn it "OFF."

#### NOTE

ON

When the power is turned off, any settings you were editing will be lost. You must save settings that you want to keep.

| OFF The power will not turn |    | The power will not turn off automatically.                                                                    |
|-----------------------------|----|----------------------------------------------------------------------------------------------------|
|                             | ON | The power will automatically turn off when 10 hours have passed since you last played or operated the RC-505. |

Sys:LineOutLevel

## Adjusting the Output Level of the LINE OUTPUT Jacks (Line Output Level)

Adjusts the output level of the LINE OUTPUT jacks.

\* This setting has no effect if the Output Level Select (p. 23) is "LINE+PHONES."

Es Pt

Parameter Value Explanation **Enabling the Input Audio to be Output from the LINE** Sys:InputLineOut **OUTPUT Jacks (Input Line Out)** Specifies whether the input audio will be output from the LINE OUTPUT jacks (ON) or not output (OFF). Sys:OutLevelSel LINE+PHONES Specifying What the [OUTPUT LEVEL] Knob Will Adjust (Output Level Select) Specifies what will be adjusted by the [OUTPUT LEVEL] knob. LINF + The output volume of the LINE OUTPUT jacks and the PHONES jack will be adjusted. **PHONES** Only the volume of the PHONES jack will be adjusted. Choose this if you want to adjust only the volume of the headphones. **PHONES** \* To change the volume of the LINE OUTPUT jacks, use the [MEMORY/VALUE] knob to adjust the  $\hbox{\it ``LineOutLevel''} \ value \ that \ appears \ when \ you \ press \ the \ [SYSTEM] \ button \ twice \ from \ the \ play \ screen.$ Sys: USB Mode STORAGE For details on the "Sys: USB..." parameters, refer to "USB-Related Settings" (p. 24). Sys:MIDI Rx Ch Reference For details on the "Sys: MIDI..." parameters, refer to "MIDI-Related Settings" (p. 25). Factory Reset

Refer to following "Restoring the Factory Settings (Factory Reset)".

## **Restoring the Factory Settings (Factory Reset)**

Restoring the RC-505's system settings (System parameters) to their original factory default settings is referred to as "Factory Reset"

Factory Reset will return the system settings to their factory-set state, and will erase (initialize) all phrase memories.

- \* This device contains demo data (Phrase Memory 95–99).
  When you erase (initialize) all phrase memories, the
  demo data will also be erased and cannot be recovered.
  Please back them up as described in "Backing up to your
  computer" (p. 27).
- **1.** Press the [SYSTEM] button a number of times until the "Factory Reset" appears.

Factory Reset Press [WRITE]

**2.** Press the [WRITE] button.

The Factory Reset range setting screen appears.

Factory Reset SYSTEM + MEMORY **3.** Use the [MEMORY/VALUE] knob to specify the settings that will be returned to their factory-set state.

| Value              | Explanation                                                                                                    |
|--------------------|----------------------------------------------------------------------------------------------------|
| SYSTEM +<br>MEMORY | The system settings will be returned to their factory-set state, and all phrase memories will be erased (initialized) |
| SYSTEM             | The system settings will be returned to their factory-set state                                                       |
| MEMORY             | All phrase memories will be erased (initialized)                                                                      |

- \* If you execute "SYSTEM + MEMORY" or "MEMORY," all of the RC-505's phrase memories will be erased, and cannot be recovered.
- **4.** If you want to proceed with the factory reset, press the [WRITE] button.
- Once "Please turn off power." appears in the display, you can turn off the power.

## **USB-Related Settings**

Here you can make USB-related settings for when the RC-505 is connected to a computer via USB.

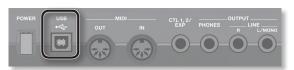

#### Reference

For details on USB connection, refer to "Connecting to Your Computer via USB" (p. 26).

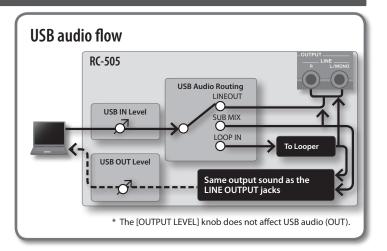

|   | Parameter                        | Value                                                                                                    | Explanation                                                                                                    |  |
|---|----------------------------------|----------------------------------------------------------------------------------------------------|----------------------------------------------------------------------------------------------------|--|
| * | Sys:USB Mode                     | Setting the USB Mode (USB Mode)                                                                                                    |                                                                                                    |  |
|   | STORAGE                          | Specifies how                                                                                                    | the RC-505 will operate when connected to your computer using a USB cable.                                                             |  |
|   |                                  | Reference                                                                                                    |                                                                                                    |  |
|   |                                  |                                                                                                    | use the RC-505's USB audio functionality, you must first install the USB driver in your computer. Refer<br>ng the USB driver" (p. 26). |  |
|   |                                  | STORAGE                                                                                                    | The RC-505 will be in USB mass storage mode, allowing you to transfer WAV files between the RC-505 and your computer.                  |  |
|   |                                  | AUDIO/MIDI                                                                                                    | The RC-505's USB audio/MIDI feature is available in this mode.                                                                         |  |
|   | Sys:USB Audio<br>Routing LOOP IN | Specifying the Output Destination for USB Audio Input (USB Audio Routing)  Specifies the output destination for the audio signal that is input from your computer via the RC-505's USB port. |                                                                                                    |  |
|   |                                  | LINEOUT,                                                                                                    | The audio will be output from the LINE OUT jacks and the PHONES jack.                                                                  |  |
|   |                                  | SUB MIX                                                                                                    | * When "LINEOUT" is selected, the audio signal from USB IN is not outputted to USB OUT.                                                |  |
|   |                                  | LOOP IN                                                                                                    | The audio will be input to the looper. It can be recorded.                                                                             |  |
|   | Sys:USB IN Level                 | Adjusting the USB Audio Input Volume (USB In Level)                                                                                                    |                                                                                                    |  |
|   | 100                              | Specifies the i                                                                                                    | nput volume of the audio signal that's input from your computer via the RC-505's USB port.                                             |  |
|   | Sys:USB OUT                      | Adjusting the USB Audio Output Volume (USB Out Le                                                                                                    |                                                                                                    |  |
|   | Level 100                        | Specifies the                                                                                                    | output volume of the audio signal that's output to your computer via the RC-505's USB port.                                            |  |

## De

T -

Es Pt

## **MIDI-Related Settings**

Here you can make settings for using the RC-505 with an external MIDI device or with a USB MIDI connection.

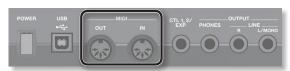

#### Reference

For details on MIDI, refer to "Connecting an External MIDI Device" (p. 28).

|   | Parameter                  | Value                                                       | Explanation                                                                                                    |
|---|----------------------------|-------------------------------------------------------------|----------------------------------------------------------------------------------------------------|
| * | Sys:MIDI Rx Ch             | MIDI F                                                      | Receive Channel                                                                                                    |
|   | 1                          | 1–16                                                        | Sets the MIDI channel used for receiving MIDI messages.                                                                                                    |
|   | Sys:MIDI Omni<br>ON        | MIDI Omni Mode                                              |                                                                                                    |
|   | UN                         | OFF                                                         | Messages will be received only on the channel specified by the MIDI Receive Channel setting.                                                                                                    |
|   |                            | ON                                                          | Messages are received via all MIDI channels, regardless of the MIDI Receive Channel settings.                                                                                                    |
|   | Sys:MIDI Tx Ch             | MIDI T                                                      | ransmit Channel                                                                                                    |
|   | KX                         | 1–16                                                        | Sets the MIDI channel used for transmitting MIDI messages.                                                                                                    |
|   |                            | Rx                                                          | The MIDI transmit channel will be the same as the MIDI receive channel.                                                                                                    |
|   | Sys:MIDI Sync              | Synchronizing the Tempo (MIDI Sync)                         |                                                                                                    |
|   | AUT0                       | You can syncl                                               | nronize the tempo to MIDI clock data received via the MIDI IN connector or the USB port.                                                                                                    |
|   |                            | You can also                                                | use a MIDI cable to synchronize two RC-505 units.                                                                                                    |
|   |                            | Reference                                                   |                                                                                                    |
|   |                            | For more of                                                 | letailed information about MIDI and synchronization, refer to "MIDI settings" (p. 28).                                                                                                    |
|   |                            | AUTO                                                        | The RC-505 will normally operate using its internal tempo, but will synchronize the tempo to MIDI clock if MIDI clock data is being input via the MIDI IN connector or the USB port. Choose the "AUTO" setting if using the RC-505 as a slave device. |
|   |                            | INTERNAL                                                    | The RC-505 will operate using the phrase memory tempo specified within the unit. Choose the "INTERNAL" setting if you don't want to synchronize the RC-505 to an external device.                                                                     |
|   | Sys:MIDI SyncSrc USB(AUTO) | Choosing MIDI or USB for Synchronization (MIDI Sync Source) |                                                                                                    |

Specifies whether the RC-505 will synchronize to the tempo data from the USB port or the tempo data from the MIDI IN connector when MIDI Sync is "AUTO."  $\frac{1}{2} \left( \frac{1}{2} \right) = \frac{1}{2} \left( \frac{1}{2} \right) \left( \frac{1}{2} \right) \left( \frac{1}{2}$ 

|      | When connected via USB, the RC-505 will synchronize to the tempo data from the USB port. When not connected via USB, it will synchronize to the tempo data from the MIDI IN connector. |  |
|------|----------------------------------------------------------------------------------------------------|--|
| MIDI | The RC-505 will synchronize to the tempo from the MIDI IN connector.                                                                                                    |  |

## Sys:MIDI PC Out ON

## **MIDI Program Change Out**

| OFF | MIDI program change messages will not be transmitted. |
|-----|-------------------------------------------------------|
| ON  | MIDI program change messages will be transmitted.     |

## Connecting to Your Computer via USB

If you use an USB cable to connect the RC-505's USB port to a USB port on your computer, you'll be able to do the following things.

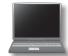

#### **USB** mass storage

You can back up RC-505 tracks (WAV files) to your computer or load WAV files from your computer to the RC-505.

#### **USB** audio/MIDI

You can play your computer's sounds through the RC-505, or record the RC-505's sounds into your computer. You can also use USB MIDI to synchronize the RC-505's tempo to a DAW running on your computer.

## Installing the USB driver

In order to use the RC-505's USB audio/MIDI functionality, you must first install the USB driver in your computer (USB mass storage will work even if you don't install the USB driver).

1. Install the USB driver in your computer.

Download the dedicated RC-505 driver from the Roland website.

#### **Roland** website

http://www.roland.com/

Refer to the Roland website for details on the operating requirements. The program and procedure for installing the driver will differ depending on your system. Carefully read the Readme. htm file included with the downloaded file.

### Setting the USB Mode (USB Mode)

This specifies how the RC-505 will operate when connected to your computer using a USB cable. For details, refer to "Setting the USB Mode (USB Mode)" (p. 24).

## Connecting the RC-505 to a Computer

 Use an USB cable to connect the RC-505's USB port to your computer's USB port (a connector that supports USB 2.0 Hi-Speed).

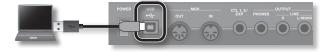

#### NOTE

- This might not work correctly for some types of computers.
   Refer to the Roland website for details on the operating systems that are supported.
- Use a USB cable that supports USB 2.0 Hi-Speed operation.

## **USB Function Settings**

You can make various settings for the USB functionality, such as the volume of USB audio. For details, refer to "USB-Related Settings" (p. 24).

#### **USB** audio flow

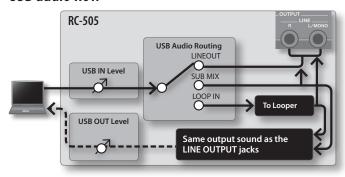

\* The [OUTPUT LEVEL] knob does not affect USB audio (OUT).

## Using USB to Exchange Files with Your Computer (USB Mass Storage)

You can connect the RC-505 to your computer via an USB cable, and back up RC-505 tracks (WAV files) to your computer or load WAV files from your computer to the RC-505.

#### Playable WAV file formats

| Data Format |                    | WAV                   |
|-------------|--------------------|-----------------------|
|             | Bit Depth          | 16-bit linear, stereo |
|             | Sampling Frequency | 44.1 kHz              |

Maximum size per WAV file is 2 GB, maximum time is approximately 3 hours.

- 1. Press the [SYSTEM] button a number of times until the "USB Mode" parameter appears.
- 2. Turn the [MEMORY/VALUE] knob to select the "STORAGE."

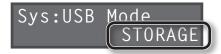

- **3.** Press the [EXIT] button.
- 4. Use an USB cable to connect the RC-505's USB port to your computer's USB port (a connector that supports USB 2.0 Hi-Speed).

When the connection to the computer is completed, the message "Idling..." appears.

\* You can't make USB connections if the RC-505 is not stopped, or if there is a phrase that has not been saved.

## English

)e Fr

Es Pt

Z

5. Back up the data as described below.

#### Windows users

Within Computer (or My Computer), open "BOSS\_RC-505" (or Removable Disk).

#### Mac OS users

On the desktop, open the "BOSS\_RC-505" icon.

### Backing up to your computer

Copy the entire **"ROLAND"** folder from the BOSS\_RC-505 drive to your computer.

## Recovering backed-up data from your computer to the RC-505

\* Performing this operation will erase all phrase memories that are currently saved in the RC-505. Be sure to make a backup before you proceed.

In the BOSS\_RC-505 drive, delete the "ROLAND" folder, and then copy the backed-up "ROLAND" folder from your computer to the BOSS\_RC-505 drive.

## Writing individual WAV files from your computer to the RC-505's phrase memory

You can copy WAV files from your computer to the "001\_1", "001\_2", "001\_3", "001\_4", "001\_5""099\_1", "099\_2", "099\_3", "099\_4", "099\_5"
folders within the "ROLAND"—"WAVE" folder in the BOSS\_RC-505
drive (In the folder name "0XX\_Y", the XX is the phrase memory number and the Y is the track number).

#### NOTE

- \* Do not delete the folders inside the BOSS\_RC-505 drive unless you are performing a recovery operation.
- \* You can use the following characters in file names. A–Z (uppercase letters), 0–9 (numerals), \_ (underscore)
- \* Do not place more than one WAV file in any folder. If a folder already contains a WAV file, do not overwrite it. Write your WAV files into empty folders.

**6.** When you've finished copying WAV files, disconnect the USB drive as follows.

#### Windows 8/Windows 7 users

In the lower right of your screen, click the [ $\blacktriangle$ ] icon  $\rightarrow$  [ $\clubsuit$ ] icon, and then click "Eject RC-505."

#### Windows Vista/Windows XP users

In the lower right of your screen, click the [ loon ([ ] icon ([ ] in XP) and then click "Safely remove USB Mass Storage Device."

#### Mac OS users

Drag the "BOSS\_RC-505" icon to the trash ("Eject" icon).

7. Press the [EXIT] button of the RC-505.

A confirmation screen appears.

Disconnect, OK? Y:WRITE N:EXIT

**8.** To disconnect the connection, press the RC-505's [WRITE] button.

#### NOTE

- \* Never use your computer to format the "BOSS\_RC-505" drive.

  Doing so will cause the RC-505 to stop operating correctly.

  If this occurs, you can return the RC-505 to normal operating condition by executing the "Restoring the Factory Settings (Factory Reset)" (p. 23), but this will irrecoverably erase all phrase memories including the demo data.
- Never perform the following actions until you have disconnected the USB drive. Doing so might make your computer freeze, or might result in the loss of all of the RC-505's data.
  - Disconnect the USB cable.
  - Allow your computer to enter suspend (standby) or hibernate mode, restart it, or shut it down.
  - Turn off the RC-505's power.
- \* Unfortunately, it may be impossible to restore the contents of data that was stored in the unit's memory once it has been lost. Roland Corporation assumes no liability concerning such loss of data

### About the original tempo of WAV files imported from a computer

- The original tempo (p. 14) and the number of measures in the track (Measure; p. 13) of an imported WAV file are specified by calculation based on the selected rhythm's time signature (Beat; p. 19).
- If you're importing a WAV file that has a time signature other than 4/4, you should first specify the rhythm's time signature (Beat; p. 19) for that phrase memory and then save the phrase memory before importing the file.
- The RC-505 will assume that you've recorded "1, 2, 4, 8, 16... measures," and will calculate the tempo within the range of "80–160."

This means that when you import a WAV file from your computer, the original tempo might be specified as double or half the true tempo. In this case, you can change the original tempo to the correct value by specifying the number of measures (Measure; p. 13).

When you import a WAV file with **"tempo: 70 (number of measures: 2)"** from your computer, **"140"** will be set as the original tempo (in order to keep the tempo within the range of 80–160).

In the case of **2** measures...Tempo: **70**In the case of **4** measures...Tempo: **140**′

In the case of 8 measures...Tempo: 280

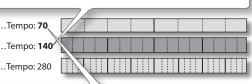

In this case, you can correct the original tempo to "70" by changing the number of measures (Measure; p. 13) from "4" to "2."

## Connecting an External MIDI Device

#### What is MIDI?

MIDI (Musical Instrument Digital Interface) is a standard specification that allows musical data to be transferred between electronic musical instruments and computers. If a MIDI cable is connected between devices equipped with MIDI connectors, you'll be able to play multiple devices from a single MIDI keyboard, perform ensembles using multiple MIDI instruments, program the settings to change automatically as the song progresses, and more.

## **About MIDI Connectors**

The following types of connector are used to convey MIDI messages. MIDI cables are connected to these connectors as needed.

| Connector                                           | r Explanation |  |
|-----------------------------------------------------|---------------|--|
| MIDI IN Receives messages from another MIDI device. |               |  |
| MIDI OUT Transmits messages from this device.       |               |  |

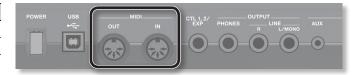

#### MEMO

You can also use a USB cable to connect the USB port to your computer, and use USB MIDI to transfer MIDI data between the RC-505 and your computer. For details, refer to "Connecting to Your Computer via USB" (p. 26) and "Setting the USB Mode (USB Mode)" (p. 24).

## **MIDI** settings

For details on the RC-505's various MIDI parameters, refer to "MIDI-Related Settings" (p. 25).

\* Use of MIDI requires that the MIDI channels be matched with those of the connected device. Data cannot be transmitted to, nor received from another MIDI device unless the MIDI channels are set properly.

## Controlling an External MIDI Device from the RC-505

| Operation                                              | Over View                                                                                                    | Explanation                                                                                                    |
|--------------------------------------------------------|----------------------------------------------------------------------------------------------------|----------------------------------------------------------------------------------------------------|
|                                                        | The RC-505's performance tempo data is transmitted to external MIDI devices as MIDI clock.                                                                                                    | Setting an external MIDI device to the same tempo as the RC-505                                                                                                    |
|                                                        |                                                                                                    | MIDI clock messages are output from the RC-505 at all times. Set the external MIDI device beforehand so it is ready to receive MIDI Clock and MIDI Start and Stop messages. For details, refer to the owner's manual that came with the device.               |
| Transmitting Tempo                                     |                                                                                                    | Transmitting Start/Stop                                                                                                    |
| Data and Data for<br>Starting and Stopping<br>Playback | Playback start and stop operations with the RC-505's buttons can be transmitted as MIDI Start and Stop messages.                                                                                                    | A MIDI Start message is transmitted at the moment that recording or playback of the track begins, when tracks had been stopped. This message is also transmitted when an All Start is carried out.                                                            |
|                                                        |                                                                                                    | A MIDI Stop message is transmitted when tracks have stopped. This is also transmitted when All Stop is in carried out.                                                                                                    |
|                                                        |                                                                                                    | * Tracks whose One-Shot setting (p. 12) is "ON" and tracks whose Loop Sync setting (p. 13) is "OFF" will not transmit start/stop data.                                                                                                    |
|                                                        | When a phrase memory is selected with the RC-505, a Program Change message corresponding to the selected phrase memory number is transmitted simultaneously.                                                                             | Transmitting Program Changes                                                                                                    |
| Transmitting Program                                   |                                                                                                    | When phrase memories are switched on the RC-505, a MIDI Program Change message is transmitted to the connected external MIDI device. You can transmit Program Change messages numbered 1 through 99, corresponding to the 99 individual phrase memories 1–99. |
| Change Messages                                        |                                                                                                    | * Set "MIDI Program Change Out" (p. 25) to ON beforehand.                                                                                                    |
|                                                        |                                                                                                    | * Program Change messages 100–128 cannot be transmitted.                                                                                                    |
|                                                        |                                                                                                    | * Bank Select MIDI messages (Control Change #0, #32) cannot be transmitted.                                                                                                    |
|                                                        | Operations you perform using the FX knobs,                                                                                                    | Transmit a control change                                                                                                    |
| Transmitting Control<br>Change Messages                | or an external expression pedal or external footswitch can be output in the form of data called Control Change messages. These messages can be used for various purposes, such as controlling the parameters of an external MIDI device. | By selecting a control change as the Assign Target (p. 17), you can use the RC-505's FX knobs, or an external expression pedal or external footswitch (connected to the CTL 1, 2/EXP jack) to transmit MIDI control change messages.                          |

 $\Xi$ 

### RC-505 (Master unit)

Connecting Two RC-505 Units

- Begin recording on the master RC-505 unit's tracks.
- When you press the master RC-505 unit's [ALL START/STOP] button, the slave RC-505 unit will also play.
  - \* If you want playback to stop, set "Specifying the Controller (Assign Source)" (p. 17) to "SYNC START/STOP" and set "Specifying the Assignment Target (Assign Target)" (p. 17) to "ALL START/STOP."

MIDI IN connector

- $^st$  When playback of the master RC-505 unit's track is started, the slave RC-505 unit initiates an ALL START.
- Tracks for which Tempo Sync is ON will play at the phrase memory tempo of the master unit.

Controlling the RC-505 from an External MIDI Device

The RC-505 will synchronize to

Start/stop data will be received

from an external MIDI device to

The RC-505's phrase memories switch simultaneously upon

Program Change messages from

The RC-505 can be controlled

from external MIDI devices.

using Control Change messages

Two RC-505 units can be synchronized after connecting them together using a MIDI cable.

• Use a commercially available MIDI cable to make the following connection.

MIDI OUT connector

receipt of corresponding

external MIDI devices.

play/stop the RC-505.

the tempo of MIDI clock data from an external MIDI device. Explanation

Receiving MIDI start

tracks that will play

**Switching Phrase Memories** 

individual phrase memories 1-99.

Receiving control change messages

Setting the RC-505 to the same tempo as an external MIDI device

When MIDI start (FA) is received, all tracks will play (All Start).

\* Program Change messages 100–128 cannot be received.

difficult to control using the RC-505's own controllers.

details, refer to the owner's manual of your device.

Set the RC-505's MIDI Sync (p. 25) to "AUTO." \* You can't switch the tempo during recording.

(Assign Target)" (p. 17) to "ALL START/STOP."

Make settings on your external MIDI device so that it will transmit MIDI clock and MIDI start/stop data. For

\* You can use "Specifying the Tracks Started by the [ALL START/STOP] Button (All Start)" (p. 16) to specify the

\* Playback will not stop when FC is received. If you want playback to stop when FC is received, set "Specifying the Controller (Assign Source)" (p. 17) to "SYNC START/STOP" and set "Specifying the Assignment Target

You can switch the RC-505's phrase memories with Program Change messages from external MIDI devices.

The RC-505 can receive Program Change messages numbered 1 through 99, corresponding to the 99

You can use control change messages from an external MIDI device to control functions that would be

In "Specifying the Controller (Assign Source)" (p. 17), choose "CC#1-#31, CC#64-#95" and set "Specifying the

\* Even if received, Bank Select MIDI messages (Control Change #0, #32) are disregarded.

Assignment Target (Assign Target)" (p. 17) to specify the parameter that will be controlled.

RC-505 (Slave unit)

Over View

Operation

**Receiving Tempo Data** 

and Data for Starting and Stopping Playback

**Switching Phrase** 

**Memory Numbers** 

Receiving Control

**Change Messages** 

• Tracks whose Loop Sync is ON will loop according to the first-recorded phrase on the master RC-505.

Pt

Es

## Troubleshooting

| Problem                                                                    | Items to Check                                                                          | Action                                                                                                    |  |
|----------------------------------------------------------------------------|-----------------------------------------------------------------------------------------|----------------------------------------------------------------------------------------------------|--|
| Problems with Sound                                                        |                                                                                         |                                                                                                    |  |
|                                                                            | Are the connection cables shorted?                                                      | Try replacing the connection cable.                                                                                                    |  |
|                                                                            | Is the RC-505 properly connected to other devices?                                      | Check the connections to other devices (p. 6).                                                                                                    |  |
|                                                                            | Is the power to the connected amp or mixer not turned on, or is the volume turned down? | Check the settings for connected devices.                                                                                                    |  |
| No sound/low volume                                                        | Could the [TRACK] sliders or the [OUTPUT LEVEL] knob be lowered?                        | Adjust sliders/knobs to the suitable positions.                                                                                                    |  |
|                                                                            | Could the following levels be lowered?                                                  |                                                                                                    |  |
|                                                                            | Phrase Memory Level (p. 15)                                                             | Adjust each level.                                                                                                    |  |
|                                                                            | Track Play Level (p. 12)                                                                | Check whether an external expression pedal might have been used to adjust the level (p. 17).                                                                                                    |  |
|                                                                            | System Line Output Level (p. 22)                                                        |                                                                                                    |  |
|                                                                            | Has anything been recorded to the tracks?                                               | Check the track's [EDIT] button to see whether the track has been recorded. If the [EDIT] button is unlit, nothing has been recorded.                                                                                           |  |
| No rhythm sound                                                            | Is Rhythm Line Out (p. 19) set correctly?                                               | Check the Rhythm Line Out setting.                                                                                                    |  |
|                                                                            | Could the Rhythm Level (p. 19) be lowered?                                              | Adjust the Rhythm Level.                                                                                                    |  |
| The [OUTPUT LEVEL] knob does not change the volume                         | Is Output Level Select (p. 23) set to "PHONES"?                                         | Set the Output Level Select to "LINE+PHONES."                                                                                                    |  |
| Sound is missing from the<br>beginning and end of the<br>recorded track    | To prevent noise, a fade-in and a fade-out are ap sound has been left out.              | plied at the beginning and end of a recording. In some cases, it may sound as if some of the                                                                                                    |  |
| Unable to hear sounds from device connected to AUX/INST/                   | Are the INPUT LEVEL [INST] and [MIC] knobs turned down?                                 | Adjust knobs to the suitable positions (p. 6).                                                                                                    |  |
| MIC jacks                                                                  | Is Input Line Out (p. 23) set to "OFF" in the system?                                   | Set the Input Line Out to "ON."                                                                                                    |  |
| The volume level of the instrument connected to AUX/ INST jacks is too low | Could you be using a connection cable that contains a resistor?                         | Use a connection cable that does not contain a resistor.                                                                                                    |  |
| Problems with Operation                                                    |                                                                                         |                                                                                                    |  |
| Phrase Memories not switching                                              | Is something other than the Play screen appearing in the display?                       | With the RC-505, you cannot switch phrase memories while any screen other than the Play screen is displayed. Press the [EXIT] button to return to the Play screen.                                                              |  |
| Recording/overdub stops                                                    | Is there insufficient memory remaining?                                                 | If memory is insufficient, initialize any unneeded phrase memories (p. 10) before recording or overdub.                                                                                                    |  |
| before finishing                                                           | Is Loop Sync (p. 13) set to "ON" in the track?                                          | When recording with Loop Sync set to ON, once the end of the longest track is reached, the RC-505 automatically switches to overdub.                                                                                            |  |
|                                                                            | Is recording or overdub in progress?                                                    | You cannot change the phrase memory tempo during recording or overdub. Change the tempo while the performance is stopped or being played back.                                                                                  |  |
| Playback tempo not changing                                                | Is Tempo Sync (p. 14) set to "ON" in the track?                                         | When Tempo Sync is not set to ON in a track, the playback speed does not change even if the phrase memory tempo is changed. To match the playback speed to the phrase memory tempo, set the track's Tempo Sync setting to "ON." |  |
|                                                                            | Is the RC-505 synchronized via MIDI?                                                    | If MIDI clock is being received via the MIDI IN connector or the USB port, the RC-505 will synchronize its tempo to MIDI clock. If you don't want to synchronize with an external device, set MIDI Sync (p. 25) to "INTERNAL."  |  |
|                                                                            | Could there be a short in the MIDI cable?                                               | Try replacing the MIDI cable.                                                                                                    |  |
|                                                                            | Is the external MIDI device properly connected?                                         | Check the connections to the external MIDI device.                                                                                                    |  |
| MIDI messages not being transmitted/received                               | Are the MIDI channels matched to those of the external MIDI device?                     | Confirm that both devices are set to the same MIDI channels (p. 25).                                                                                                    |  |
|                                                                            | If transmitting from the RC-505, have you made the necessary settings for transmission? | Check the Program Change Message Transmit ON/OFF (p. 25) and Control Change Message Transmit settings (p. 17, p. 28).                                                                                                    |  |
| Problems with USB                                                          |                                                                                         |                                                                                                    |  |
| Harling arms of a sec                                                      | Is the USB cable properly connected?                                                    | Check the connection (p. 26).                                                                                                    |  |
| Unable to communicate with computer                                        | (If exchanging files with your computer via USB) Is the USB Mode set to "STORAGE"?      | Set the USB Mode to "STORAGE" as described in "Using USB to Exchange Files with Your Computer (USB Mass Storage)" (p. 26).                                                                                                    |  |
| Unable to import WAV file                                                  | Are the file name and format of the WAV file correct?                                   | Check the file name and format of the WAV file (p. 26).                                                                                                    |  |

## English

De Fr

=

Es Pt

## Error Message List

| Display                                     | Meaning                                                                                                    | Action                                                                                                    |  |  |  |  |  |  |
|---------------------------------------------|----------------------------------------------------------------------------------------------------|----------------------------------------------------------------------------------------------------|--|--|--|--|--|--|
| Data Damaged!                               | It may be that an invalid file was written while connected in USB mass storage mode (e.g., when writing a WAV file). Alternatively, you used your computer to format the "BOSS_RC-505" drive when connected in USB mass storage mode, causing the RC-505 to stop operating correctly. | In the Factory Reset function (p. 23), choose "SYSTEM + MEMORY" to return the RC-505 to its factory settings.                                          |  |  |  |  |  |  |
| Data<br>Read Error!<br>Data<br>Write Error! | A problem has occurred with the content of the RC-505's memory.                                                                                                    | Consult your Roland dealer or local Roland Service.                                                                                                    |  |  |  |  |  |  |
| Data Too Long!                              | Playback is not possible because the recording time or WAV file is too long.                                                                                                    | The recording time or WAV file length must not exceed three hours.                                                                                     |  |  |  |  |  |  |
| Data Too Short!                             | Playback is not possible because the recording time or WAV file is too short.                                                                                                    | The recording time or WAV file length must be at least 0.1 seconds.                                                                                    |  |  |  |  |  |  |
| Event Full!                                 | Further overdub is not possible.                                                                                                    | Re-save the phrase.                                                                                                    |  |  |  |  |  |  |
| Memory Full!                                | The maximum recording time is approximately 3 hours (total for all phrase memories). When the maximum recording time is exceeded, the display will show "Memory Full!" to indicate that internal memory is full, and recording or overdub may end before you intended.                | Delete unneeded phrase memories (p. 10), and then try recording again.                                                                                 |  |  |  |  |  |  |
| MIDI<br>Buffer Full!                        | An excessive volume of messages were received and could not be processed properly.                                                                                                    | Reduce the number or size of MIDI messages transmitted to the RC-505.                                                                                  |  |  |  |  |  |  |
| MIDI Error!                                 | MIDI messages could not be properly received.                                                                                                    | Check to make sure that no corrupt MIDI messages are being transmitted.                                                                                |  |  |  |  |  |  |
|                                             | morniessages could not be properly received.                                                                                                    | Reduce the number or size of MIDI messages transmitted to the RC-505.                                                                                  |  |  |  |  |  |  |
| MIDI Off Line!                              | There is a problem with the MIDI cable connection.                                                                                                    | Check to make sure the cable has not been disconnected and that there is no short in the cable.  Select an empty phrase memory, and then save (p. 10). |  |  |  |  |  |  |
| Not Empty!                                  | When saving a phrase memory, you can't overwrite a phrase memory in which data was already saved.                                                                                                    |                                                                                                    |  |  |  |  |  |  |
| Stop Looper!                                | The procedure cannot be carried out unless the unit is in the stopped state.                                                                                                    | Stop the unit, then try the procedure again.                                                                                                    |  |  |  |  |  |  |
| System Error!                               | A problem has occurred in the system.                                                                                                    | Consult your Roland dealer or local Roland Service.                                                                                                    |  |  |  |  |  |  |
| Tempo Too Fast!                             | Since the track is being played at a much faster tempo than when it was recorded, it might not play back correctly.                                                                                                    |                                                                                                    |  |  |  |  |  |  |
| Tempo Too Slow!                             | Since the track is being played at a much slower tempo than when it was recorded, it might not play back correctly.                                                                                                    | Adjust the tempo.                                                                                                    |  |  |  |  |  |  |
|                                             |                                                                                                    | Lower the performance tempo.                                                                                                    |  |  |  |  |  |  |
|                                             |                                                                                                    | Save the current content to a phrase memory.                                                                                                    |  |  |  |  |  |  |
| Too Busy!                                   | The RC-505 could not process the data completely.                                                                                                    | Reduce the number of adjustments or changes made with the RC-505's knobs and external pedals.                                                          |  |  |  |  |  |  |
|                                             |                                                                                                    | Reduce the number or size of MIDI messages transmitted to the RC-505.                                                                                  |  |  |  |  |  |  |
|                                             |                                                                                                    | Ensure that the phrase is not shorter than 0.1 seconds.                                                                                                |  |  |  |  |  |  |
| Unsupported Format!                         | This WAV file is unplayable.                                                                                                    | Check the format of the WAV file.                                                                                                    |  |  |  |  |  |  |
|                                             |                                                                                                    |                                                                                                    |  |  |  |  |  |  |

## Rhythm Pattern List

| Beat | Pattern            |  |  |  |  |  |
|------|--------------------|--|--|--|--|--|
|      | Simple Beat 1–4    |  |  |  |  |  |
|      | Shuffle 1–2        |  |  |  |  |  |
| 2/4  | Hi-Hat 1–2         |  |  |  |  |  |
| 2/4  | Kick & Hi-Hat 1–5  |  |  |  |  |  |
|      | Rim & Hi-Hat 1–4   |  |  |  |  |  |
|      | Conga & Hi-Hat 1–3 |  |  |  |  |  |
|      | Metronome 1–2      |  |  |  |  |  |
|      | Simple Beat 1–8    |  |  |  |  |  |
|      | Groove Beat 1–2    |  |  |  |  |  |
|      | Shuffle            |  |  |  |  |  |
| 3/4  |                    |  |  |  |  |  |
| 3/4  | Hi-Hat             |  |  |  |  |  |
|      | Kick & Hi-Hat 1–3  |  |  |  |  |  |
|      | Rim & Hi-Hat 1–4   |  |  |  |  |  |
|      | Conga & Hi-Hat 1–2 |  |  |  |  |  |
|      | Metronome 1–2      |  |  |  |  |  |
|      | Simple Beat 1–5    |  |  |  |  |  |
|      | Downbeat Snare     |  |  |  |  |  |
|      | Rock 1–5           |  |  |  |  |  |
|      | Latin Rock 1–2     |  |  |  |  |  |
|      | Groove Beat 1–5    |  |  |  |  |  |
|      | Shuffle 1–6        |  |  |  |  |  |
|      | 1/2 Shuffle 1–2    |  |  |  |  |  |
|      | 16th Shuffle 1–2   |  |  |  |  |  |
|      | Shuffle Reggae     |  |  |  |  |  |
|      | Pop 1–3            |  |  |  |  |  |
|      | Funk 1–3           |  |  |  |  |  |
| 4/4  | Fusion 1–3         |  |  |  |  |  |
|      | Swing              |  |  |  |  |  |
|      | Bossa 1–3          |  |  |  |  |  |
|      | Samba 1–3          |  |  |  |  |  |
|      | Clave 1–2          |  |  |  |  |  |
|      | 909 Beat           |  |  |  |  |  |
|      | 909 Clap           |  |  |  |  |  |
|      | R&B 1–2            |  |  |  |  |  |
|      | Hi-Hat             |  |  |  |  |  |
|      | Kick & Hi-Hat 1–2  |  |  |  |  |  |
|      | Conga & Hi-Hat     |  |  |  |  |  |
|      | Conga & Maracas    |  |  |  |  |  |
|      | Metronome 1–2      |  |  |  |  |  |
|      | Simple Beat 1–4    |  |  |  |  |  |
|      | Groove Beat 1–3    |  |  |  |  |  |
|      | Swing 1–2          |  |  |  |  |  |
| 5/4  | Hi-Hat 1–4         |  |  |  |  |  |
| 3/4  | Kick & Hi-Hat 1–4  |  |  |  |  |  |
|      | Rim & Hi-Hat       |  |  |  |  |  |
|      | Conga & Hi-Hat 1–2 |  |  |  |  |  |
|      | Metronome 1–2      |  |  |  |  |  |
|      | INICHIOITIC 1-2    |  |  |  |  |  |

| Beat | Pattern           |
|------|-------------------|
|      | Simple Beat 1–7   |
|      | Groove Beat 1–2   |
|      | Shuffle           |
|      | Swing 1–2         |
|      | Bossa Feel        |
| 6/4  | Samba Feel 1–2    |
|      | 909 Beat          |
|      | 909 Clap          |
|      | Hi-Hat 1–2        |
|      | Kick & Hi-Hat     |
|      | Conga & Maracas   |
|      | Metronome 1–2     |
|      | I                 |
|      | Simple Beat 1–7   |
|      | Groove Beat 1–2   |
|      | Shuffle           |
|      | Swing 1–2         |
|      | Bossa Feel        |
| 7/4  | Samba Feel 1–2    |
|      | 909 Beat          |
|      | 909 Clap          |
|      | Hi-Hat 1–2        |
|      | Kick & Hi-Hat     |
|      | Conga & Maracas   |
|      | Metronome 1–2     |
|      | Simple Beat 1–10  |
|      | Bossa Feel        |
|      | Samba Feel 1–2    |
|      | 909 Beat          |
| 5/8  | 909 Clap          |
| 3,0  | Hi-Hat 1–3        |
|      | Kick & Hi-Hat     |
|      | Rim & Hi-Hat      |
|      |                   |
|      | Conga & Maracas   |
|      | Metronome 1–2     |
|      | Simple Beat 1–10  |
|      | Swing 1–2         |
|      | Bossa Feel        |
|      | Samba Feel 1–2    |
| 6/8  | 909 Beat          |
|      | 909 Clap          |
|      | Hi-Hat 1–2        |
|      | Kick & Hi-Hat     |
|      | Conga & Maracas   |
|      | Metronome 1–2     |
|      | Cincola Dept 1 0  |
|      | Simple Beat 1–9   |
|      | Bossa Feel        |
|      | Samba Feel 1–2    |
|      | 909 Beat          |
| 7/8  | 909 Clap          |
|      | Hi-Hat 1–2        |
|      | Kick & Hi-Hat 1–2 |
|      | Rim & Hi-Hat      |
|      | Conga & Maracas   |
|      | Matranama 1 2     |

Metronome 1–2

| Beat | Pattern                                                                                                    |  |  |  |  |
|------|----------------------------------------------------------------------------------------------------|--|--|--|--|
|      | Simple Beat 1–6                                                                                                    |  |  |  |  |
|      | Groove Beat 1–3                                                                                                    |  |  |  |  |
|      | Bossa Feel                                                                                                    |  |  |  |  |
|      | Samba Feel 1–2                                                                                                    |  |  |  |  |
|      | 909 Beat                                                                                                    |  |  |  |  |
| 8/8  | 909 Clap                                                                                                    |  |  |  |  |
|      | Hi-Hat 1–2                                                                                                    |  |  |  |  |
|      | Kick & Hi-Hat 1–2                                                                                                    |  |  |  |  |
|      | Rim & Hi-Hat                                                                                                    |  |  |  |  |
|      |                                                                                                    |  |  |  |  |
|      | Conga & Maracas                                                                                                    |  |  |  |  |
|      | Metronome 1–2                                                                                                    |  |  |  |  |
|      | Simple Beat 1–6                                                                                                    |  |  |  |  |
|      | Groove Beat 1–3                                                                                                    |  |  |  |  |
|      | Bossa Feel                                                                                                    |  |  |  |  |
|      | Samba Feel 1–2                                                                                                    |  |  |  |  |
| 0/0  | 909 Beat                                                                                                    |  |  |  |  |
| 9/8  | 909 Clap                                                                                                    |  |  |  |  |
|      | Hi-Hat 1–2                                                                                                    |  |  |  |  |
|      | Kick & Hi-Hat 1–2                                                                                                    |  |  |  |  |
|      | Rim & Hi-Hat                                                                                                    |  |  |  |  |
|      | Conga & Maracas                                                                                                    |  |  |  |  |
|      | Metronome 1–2                                                                                                    |  |  |  |  |
|      |                                                                                                    |  |  |  |  |
|      | Simple Beat 1–6                                                                                                    |  |  |  |  |
|      | Groove Beat 1–3                                                                                                    |  |  |  |  |
|      | Bossa Feel                                                                                                    |  |  |  |  |
|      | Samba Feel 1–2                                                                                                    |  |  |  |  |
| 10/8 | 909 Beat                                                                                                    |  |  |  |  |
| 1070 | 909 Clap                                                                                                    |  |  |  |  |
|      | Hi-Hat 1–2                                                                                                    |  |  |  |  |
|      | Kick & Hi-Hat 1–2                                                                                                    |  |  |  |  |
|      |                                                                                                    |  |  |  |  |
|      | Rim & Hi-Hat                                                                                                    |  |  |  |  |
|      | Rim & Hi-Hat<br>Conga & Maracas                                                                                                    |  |  |  |  |
|      |                                                                                                    |  |  |  |  |
|      | Conga & Maracas                                                                                                    |  |  |  |  |
|      | Conga & Maracas<br>Metronome 1–2                                                                                                    |  |  |  |  |
|      | Conga & Maracas Metronome 1–2 Simple Beat 1–6                                                                                                    |  |  |  |  |
|      | Conga & Maracas Metronome 1–2  Simple Beat 1–6 Groove Beat 1–3 Bossa Feel                                                                                                    |  |  |  |  |
|      | Conga & Maracas Metronome 1–2  Simple Beat 1–6 Groove Beat 1–3 Bossa Feel Samba Feel 1–2                                                                                                    |  |  |  |  |
| 11/8 | Conga & Maracas Metronome 1–2  Simple Beat 1–6 Groove Beat 1–3 Bossa Feel Samba Feel 1–2 909 Beat                                                                                                    |  |  |  |  |
| 11/8 | Conga & Maracas Metronome 1–2  Simple Beat 1–6 Groove Beat 1–3 Bossa Feel Samba Feel 1–2 909 Beat 909 Clap                                                                                                    |  |  |  |  |
| 11/8 | Conga & Maracas Metronome 1–2  Simple Beat 1–6 Groove Beat 1–3 Bossa Feel Samba Feel 1–2 909 Beat 909 Clap Hi-Hat 1–2                                                                                                    |  |  |  |  |
| 11/8 | Conga & Maracas Metronome 1–2  Simple Beat 1–6 Groove Beat 1–3 Bossa Feel Samba Feel 1–2 909 Beat 909 Clap Hi-Hat 1–2 Kick & Hi-Hat 1–2                                                                                                    |  |  |  |  |
| 11/8 | Conga & Maracas Metronome 1–2  Simple Beat 1–6 Groove Beat 1–3 Bossa Feel Samba Feel 1–2 909 Beat 909 Clap Hi-Hat 1–2 Kick & Hi-Hat 1–2 Rim & Hi-Hat                                                                                                    |  |  |  |  |
| 11/8 | Conga & Maracas Metronome 1–2  Simple Beat 1–6 Groove Beat 1–3 Bossa Feel Samba Feel 1–2 909 Beat 909 Clap Hi-Hat 1–2 Kick & Hi-Hat 1–2 Rim & Hi-Hat Conga & Maracas                                                                                                    |  |  |  |  |
| 11/8 | Conga & Maracas Metronome 1–2  Simple Beat 1–6 Groove Beat 1–3 Bossa Feel Samba Feel 1–2 909 Beat 909 Clap Hi-Hat 1–2 Kick & Hi-Hat 1–2 Rim & Hi-Hat                                                                                                    |  |  |  |  |
| 11/8 | Conga & Maracas Metronome 1–2  Simple Beat 1–6 Groove Beat 1–3 Bossa Feel Samba Feel 1–2 909 Beat 909 Clap Hi-Hat 1–2 Kick & Hi-Hat 1–2 Rim & Hi-Hat Conga & Maracas                                                                                                    |  |  |  |  |
| 11/8 | Conga & Maracas Metronome 1–2  Simple Beat 1–6 Groove Beat 1–3 Bossa Feel Samba Feel 1–2 909 Beat 909 Clap Hi-Hat 1–2 Kick & Hi-Hat 1–2 Rim & Hi-Hat Conga & Maracas Metronome 1–2                                                                                                    |  |  |  |  |
| 11/8 | Conga & Maracas Metronome 1–2  Simple Beat 1–6 Groove Beat 1–3 Bossa Feel Samba Feel 1–2 909 Beat 909 Clap Hi-Hat 1–2 Kick & Hi-Hat 1–2 Rim & Hi-Hat Conga & Maracas Metronome 1–2  Simple Beat 1–6                                                                                                    |  |  |  |  |
| 11/8 | Conga & Maracas Metronome 1–2  Simple Beat 1–6 Groove Beat 1–3 Bossa Feel Samba Feel 1–2 909 Beat 909 Clap Hi-Hat 1–2 Kick & Hi-Hat 1–2 Rim & Hi-Hat Conga & Maracas Metronome 1–2  Simple Beat 1–6 Groove Beat 1–3                                                                                                    |  |  |  |  |
|      | Conga & Maracas Metronome 1–2  Simple Beat 1–6 Groove Beat 1–3 Bossa Feel Samba Feel 1–2 909 Beat 909 Clap Hi-Hat 1–2 Kick & Hi-Hat 1–2 Rim & Hi-Hat Conga & Maracas Metronome 1–2  Simple Beat 1–6 Groove Beat 1–3 Bossa Feel                                                                                                    |  |  |  |  |
| 11/8 | Conga & Maracas Metronome 1–2  Simple Beat 1–6 Groove Beat 1–3 Bossa Feel Samba Feel 1–2 909 Beat 909 Clap Hi-Hat 1–2 Kick & Hi-Hat 1–2 Rim & Hi-Hat Conga & Maracas Metronome 1–2  Simple Beat 1–6 Groove Beat 1–3 Bossa Feel Samba Feel 1–2                                                                                                    |  |  |  |  |
|      | Conga & Maracas Metronome 1–2  Simple Beat 1–6 Groove Beat 1–3 Bossa Feel Samba Feel 1–2 909 Beat 909 Clap Hi-Hat 1–2 Kick & Hi-Hat 1–2 Rim & Hi-Hat Conga & Maracas Metronome 1–2  Simple Beat 1–6 Groove Beat 1–3 Bossa Feel Samba Feel 1–2 909 Beat                                                                                                    |  |  |  |  |
|      | Conga & Maracas Metronome 1–2  Simple Beat 1–6 Groove Beat 1–3 Bossa Feel Samba Feel 1–2 909 Beat 909 Clap Hi-Hat 1–2 Kick & Hi-Hat 1–2 Rim & Hi-Hat Conga & Maracas Metronome 1–2  Simple Beat 1–6 Groove Beat 1–3 Bossa Feel Samba Feel 1–2 909 Beat 909 Clap                                                                                                    |  |  |  |  |
|      | Conga & Maracas Metronome 1–2  Simple Beat 1–6 Groove Beat 1–3 Bossa Feel Samba Feel 1–2 909 Beat 909 Clap Hi-Hat 1–2 Kick & Hi-Hat 1–2 Rim & Hi-Hat Conga & Maracas Metronome 1–2  Simple Beat 1–6 Groove Beat 1–3 Bossa Feel Samba Feel 1–2 909 Beat 909 Clap Hi-Hat 1–2                                                                                                    |  |  |  |  |
|      | Conga & Maracas Metronome 1–2  Simple Beat 1–6 Groove Beat 1–3 Bossa Feel Samba Feel 1–2 909 Beat 909 Clap Hi-Hat 1–2 Kick & Hi-Hat 1–2 Rim & Hi-Hat Conga & Maracas Metronome 1–2  Simple Beat 1–6 Groove Beat 1–3 Bossa Feel Samba Feel 1–2 909 Beat 909 Clap Hi-Hat 1–2 Kick & Hi-Hat 1–2 Rim & Hi-Hat 1–2 Rim & Hi-Hat 1–2 Rim & Hi-Hat 1–2 Rim & Hi-Hat 1–2 Rim & Hi-Hat |  |  |  |  |
|      | Conga & Maracas Metronome 1–2  Simple Beat 1–6 Groove Beat 1–3 Bossa Feel Samba Feel 1–2 909 Beat 909 Clap Hi-Hat 1–2 Kick & Hi-Hat 1–2 Rim & Hi-Hat Conga & Maracas Metronome 1–2  Simple Beat 1–6 Groove Beat 1–3 Bossa Feel Samba Feel 1–2 909 Beat 909 Clap Hi-Hat 1–2 Kick & Hi-Hat 1–2 Kick & Hi-Hat 1–2 Kick & Hi-Hat 1–2 Kick & Hi-Hat 1–2                            |  |  |  |  |

| _    | -                 |  |  |  |  |
|------|-------------------|--|--|--|--|
| Beat | Pattern           |  |  |  |  |
|      | Simple Beat 1–6   |  |  |  |  |
|      | Groove Beat 1–3   |  |  |  |  |
|      | Bossa Feel        |  |  |  |  |
| 13/8 | Samba Feel 1–2    |  |  |  |  |
| 13/0 | Hi-Hat 1–2        |  |  |  |  |
|      | Kick & Hi-Hat 1–2 |  |  |  |  |
|      | Rim & Hi-Hat      |  |  |  |  |
|      | Conga & Maracas   |  |  |  |  |
|      | Metronome 1–2     |  |  |  |  |
|      | Simple Beat 1–6   |  |  |  |  |
|      | Groove Beat 1–3   |  |  |  |  |
|      | Bossa Feel        |  |  |  |  |
|      | Samba Feel 1–2    |  |  |  |  |
| 14/8 | 909 Beat          |  |  |  |  |
| 14/0 | 909 Clap          |  |  |  |  |
|      | Hi-Hat 1–2        |  |  |  |  |
|      | Kick & Hi-Hat 1–2 |  |  |  |  |
|      | Rim & Hi-Hat      |  |  |  |  |
|      | Conga & Maracas   |  |  |  |  |
|      | Metronome 1–2     |  |  |  |  |
|      | Simple Beat 1–6   |  |  |  |  |
| 15/8 | Groove Beat 1–3   |  |  |  |  |
|      | Bossa Feel        |  |  |  |  |
|      | Samba Feel 1–2    |  |  |  |  |
|      | 909 Beat          |  |  |  |  |
|      | 909 Clap          |  |  |  |  |
|      | Hi-Hat 1–2        |  |  |  |  |
|      | Kick & Hi-Hat 1–2 |  |  |  |  |
|      | Rim & Hi-Hat      |  |  |  |  |
|      | Conga & Maracas   |  |  |  |  |
|      | Metronome 1–2     |  |  |  |  |

X

#### INSTRUCTIONS FOR THE PREVENTION OF FIRE, ELECTRIC SHOCK, OR INJURY TO PERSONS

#### About ⚠ WARNING and ⚠CAUTION Notices

| <b>⚠WARNING</b>  | user to the risk of death or severe injury should the unit be used improperly.                                               |
|------------------|----------------------------------------------------------------------------------------------------|
|                  | Used for instructions intended to alert th user to the risk of injury or material damage should the unit be used improperly. |
| <b>⚠</b> CAUTION | * Material damage refers to damage or                                                                                        |

## ne

**USING THE UNIT SAFELY** 

other adverse effects caused with respect to the home and all its furnishings, as well to domestic animals or pets.

Used for instructions intended to alert the

#### About the Symbols

| $\triangle$ | The $\triangle$ symbol alerts the user to important instructions or warnings. The specific meaning of the symbol is determined by the design contained within the triangle. In the case of the symbol at left, it is used for general cautions, warnings, or alerts to danger. |
|-------------|----------------------------------------------------------------------------------------------------|
|-------------|----------------------------------------------------------------------------------------------------|

The Osymbol alerts the user to items that must never be carried out (are forbidden). The specific thing that must (1) not be done is indicated by the design contained within the circle. In the case of the symbol at left, it means that the unit must never be disassembled.

The symbol alerts the user to things that must be carried out. The specific thing that must be done is indicated by the design contained within the circle. In the case of the symbol at left, it means that the power-cord plug must be unplugged from the outlet.

#### ALWAYS OBSERVE THE FOLLOWING

#### ∕!\ WARNING

#### To completely turn off power to the unit, pull out the plug from the outlet

Even with the power switch turned off, this unit is not completely separated from its main source of power. When the power needs to be completely turned off, turn off the power switch on the unit, then pull out the plug from the outlet. For this reason, the outlet into which you choose to connect the power cord's plug should be one that is within easy reach and readily accessible.

#### Concerning the Auto Off function

The power to this unit will be turned off automatically after a predetermined amount of time has passed since it was last used for playing music, or its buttons or controls were operated (Auto Off function). If you do not want the power to be turned off automatically, disengage the Auto Off function (p. 22).

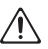

#### Do not disassemble or modify by yourself

Do not open (or modify in any way) the unit or its AC adaptor.

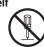

#### Do not repair or replace parts by yourself

Do not attempt to repair the unit, or replace parts within it (except when this manual provides specific instructions directing you to do so). Refer all servicing to your retailer, the nearest Roland Service Center, or an authorized Roland distributor, as listed on the "Information

#### Do not use or store in the following types of locations

- · Subject to temperature extremes (e.g., direct sunlight in an enclosed vehicle, near a heating duct, on top of heatgenerating equipment); or are
- · Damp (e.g., baths, washrooms, on wet floors): or are
- · Exposed to steam or smoke; or are
- · Subject to salt exposure; or are
- · Humid: or are
- · Exposed to rain; or are
- · Dusty or sandy: or are
- · Subject to high levels of vibration and shakiness.

#### Do not place in an unstable location

Make sure you always have the unit placed so it is level and sure to remain stable. Never place it on stands that could wobble, or on inclined surfaces.

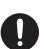

#### Use only the supplied AC adaptor and the correct voltage

Be sure to use only the AC adaptor supplied with the unit. Also, make sure the line voltage at the installation matches the input voltage specified on the AC adaptor's body. Other AC adaptors may use a different polarity, or be designed for a different voltage, so their use could result in damage, malfunction, or electric shock.

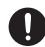

#### Do not bend the power cord or place heavy objects on it

Do not excessively twist or bend the power cord, nor place heavy objects on it. Doing so can damage the cord, producing severed elements and short circuits. Damaged cords are fire and shock hazards!

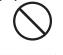

## **WARNING**

#### Avoid extended use at high volume

This unit, either alone or in combination with an amplifier and headphones or speakers, may be capable of producing sound levels that could cause permanent hearing loss. Do not operate for a long period of time at a high volume level, or at a level that is uncomfortable. If you experience any hearing loss or ringing in the ears, you should immediately stop using the unit, and consult an audiologist.

#### Don't allow foreign objects or liquids to enter unit; never place containers with liquid on unit

Do not place containers containing liquid (e.g., flower vases) on this product. Never allow foreign objects (e.g., flammable objects, coins, wires) or liquids (e.g., water or juice) to enter this product. Doing so may cause short circuits, faulty operation, or other malfunctions.

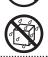

### Turn off the unit if an abnormality or malfunction

Immediately turn the unit off, remove the AC adaptor from the outlet, and request servicing by your retailer, the nearest Roland Service Center, or an authorized Roland distributor, as listed on the "Information"

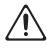

- The AC adaptor or the power-supply cord has been damaged; or
- · If smoke or unusual odor occurs; or
- · Objects have fallen into, or liquid has been spilled onto the unit: or
- The unit has been exposed to rain (or otherwise has become wet); or
- The unit does not appear to operate normally or exhibits a marked change in performance.

#### Adults must provide supervision in places where children are present

Always make sure that an adult is on hand to provide supervision and guidance when using the unit in places where children are

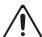

#### Do not drop or subject to strong impact

Protect the unit from strong impact.

(Do not drop it!)

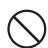

#### Do not share an outlet with an unreasonable number of other devices

Do not force the unit's power-supply cord to share an outlet with an unreasonable number of other devices. Be especially careful when using extension cords—the total power used by all devices you have connected to the extension cord's outlet must never exceed the power rating (watts/amperes) for the extension cord. Excessive loads can cause the insulation on the cord to heat up and eventually melt through.

#### Do not use overseas

Before using the unit in overseas, consult with your retailer, the nearest Roland Service Center, or an authorized Roland distributor, as listed on the "Information" page.

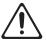

#### 

#### Place in a well ventilated location

The unit and the AC adaptor should be located so their location or position does not interfere with their proper ventilation.

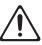

## When disconnecting an AC adaptor, grasp it by the

To prevent conductor damage, always grasp the AC adaptor by its body or its plug when disconnecting it from this unit or from a power outlet.

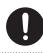

#### Periodically clean the AC adaptor's plug

At regular intervals, you should unplug the AC adaptor and clean it by using a dry cloth to wipe all dust and other accumulations away from its prongs. Also, disconnect the power plug from the power outlet whenever the unit is to remain unused for an extended period of time. Any accumulation of dust between the power plug and the power outlet can result in poor insulation and lead to fire.

#### Manage cables for safety

Try to prevent cords and cables from becoming entangled. Also, all cords and cables should be placed so they are out of the reach of children.

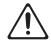

#### Avoid climbing on top of the unit, or placing heavy objects on it

Never climb on top of, nor place heavy objects on the unit.

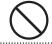

#### Do not connect or disconnect the AC adaptor with wet hands

Never handle the AC adaptor body, or its output plugs, with wet hands when plugging into, or unplugging from, an outlet or this

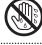

#### Disconnect everything before moving the unit

Before moving the unit, disconnect the AC adaptor and all cords coming from external

#### Unplug the AC adaptor from the outlet before deaning

Before cleaning the unit, turn it off and unplug the AC adaptor from the outlet (p. 7)

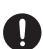

#### If there is a possibility of lightning strike, disconnect the AC adaptor from the outlet

Whenever you suspect the possibility of lightning in your area, disconnect the AC adaptor from the outlet.

#### Precautions concerning use of phantom power supply

Always turn the phantom power off when connecting any device other than condenser microphones that require phantom power. You risk causing damage if you mistakenly supply phantom power to dynamic microphones, audio playback devices, or other devices that don't require such power. Be sure to check the specifications of any microphone you intend to use by referring to the manual that came with it.

(This instrument's phantom power: 48 V DC, 10 mA Max)

De

Ţ

=

Es

Pt

Z

## **IMPORTANT NOTES**

#### **Power Supply**

- Do not connect this unit to same electrical outlet that is being used by an electrical appliance that is controlled by an inverter or a motor (such as a refrigerator, washing machine, microwave oven, or air conditioner). Depending on the way in which the electrical appliance is used, power supply noise may cause this unit to malfunction or may produce audible noise. If it is not practical to use a separate electrical outlet, connect a power supply noise filter between this unit and the electrical outlet.
- The AC adaptor will begin to generate heat after long hours of consecutive use. This is normal, and is not a cause for concern.
- To prevent malfunction and equipment failure, always make sure to turn off the power on all your equipment before you make any connections.

#### **Placement**

- Using the unit near power amplifiers (or other equipment containing large power transformers) may induce hum. To alleviate the problem, change the orientation of this unit; or move it farther away from the source of interference.
- This device may interfere with radio and television reception. Do not use this device in the vicinity of such receivers.
- Noise may be produced if wireless communications devices, such as cell phones, are operated in the vicinity of this unit. Such noise could occur when receiving or initiating a call, or while conversing. Should you experience such problems, you should relocate such wireless devices so they are at a greater distance from this unit, or switch them off.
- Do not expose the unit to direct sunlight, place it near devices that radiate heat, leave it inside an enclosed vehicle, or otherwise subject it to temperature extremes. Excessive heat can deform or discolor the unit.
- When moved from one location to another where
  the temperature and/or humidity is very different,
  water droplets (condensation) may form inside
  the unit. Damage or malfunction may result if you
  attempt to use the unit in this condition. Therefore,
  before using the unit, you must allow it to stand for
  several hours, until the condensation has completely
  evaporated.
- Depending on the material and temperature of the surface on which you place the unit, its rubber feet may discolor or mar the surface.
   You can place a piece of felt or cloth under the rubber feet to prevent this from happening. If you do so, please make sure that the unit will not slip or move accidentally.
- Do not place containers or anything else containing liquid on top of this unit. Also, whenever any liquid has been spilled on the surface of this unit, be sure to promptly wipe it away using a soft, dry cloth.

#### Maintenance

- For everyday cleaning wipe the unit with a soft, dry cloth or one that has been slightly dampened with water. To remove stubborn dirt, use a cloth impregnated with a mild, non-abrasive detergent. Afterwards, be sure to wipe the unit thoroughly with a soft, dry cloth.
- Never use benzine, thinners, alcohol or solvents of any kind, to avoid the possibility of discoloration and/or deformation.

#### Repairs and Data

 Before sending the unit away for repairs, be sure to make a backup of the data stored within it; or you may prefer to write down the needed information. Although we will do our utmost to preserve the data stored in your unit when we carry out repairs, in some cases, such as when the memory section is physically damaged, restoration of the stored content may be impossible. Roland assumes no liability concerning the restoration of any stored content that has been lost.

#### **Additional Precautions**

- Any data stored within the unit can be lost as the result of equipment failure, incorrect operation, etc.
   To protect yourself against the irretrievable loss of data, try to make a habit of creating regular backups of the data you've stored in the unit.
- Roland assumes no liability concerning the restoration of any stored content that has been lost.
- Use a reasonable amount of care when using the unit's buttons, sliders, or other controls; and when using its jacks and connectors. Rough handling can lead to malfunctions.
- · Never strike or apply strong pressure to the display.
- When disconnecting all cables, grasp the connector itself—never pull on the cable. This way you will avoid causing shorts, or damage to the cable's internal elements.
- To avoid disturbing others nearby, try to keep the unit's volume at reasonable levels.
- When you need to transport the unit, package it in the box (including padding) that it came in, if possible. Otherwise, you will need to use equivalent packaging materials.
- Use only the specified expression pedal (Roland EV-5, etc.; sold separately). By connecting any other expression pedals, you risk causing malfunction and/ or damage to the unit.
- Some connection cables contain resistors. Do not use cables that incorporate resistors for connecting to this unit. The use of such cables can cause the sound level to be extremely low, or impossible to hear. For information on cable specifications, contact the manufacturer of the cable.
- The explanations in this manual include illustrations that depict what should typically be shown by the display. Note, however, that your unit may incorporate a newer, enhanced version of the system (e.g., includes newer sounds), so what you actually see in the display may not always match what appears in the manual.

#### Copyright

- It is forbidden by law to make an audio recording, video recording, copy or revision of a third party's copyrighted work (musical work, video work, broadcast, live performance, or other work), whether in whole or in part, and distribute, sell, lease, perform, or broadcast it without the permission of the copyright owner.
- Do not use this product for purposes that could infringe on a copyright held by a third party. We assume no responsibility whatsoever with regard to any infringements of third-party copyrights arising through your use of this product.
- The copyright of content in this product (the sound waveform data, style data, accompaniment patterns, phrase data, audio loops and image data) is reserved by Roland Corporation.
- Purchasers of this product are permitted to utilize said content for the creating, performing, recording and distributing original musical works.
- Purchasers of this product are NOT permitted to extract said content in original or modified form, for the purpose of distributing recorded medium of said content or making them available on a computer network.

- MMP (Moore Microprocessor Portfolio) refers to a patent portfolio concerned with microprocessor architecture, which was developed by Technology Properties Limited (TPL). Roland has licensed this technology from the TPL Group.
- The SD logo ( ) and SDHC logo ( ) are trademarks of SD-3C, LLC.
- ASIO is a trademark and software of Steinberg Media Technologies GmbH.
- This product contains eCROS integrated software platform of eSOL Co.,Ltd. eCROS is a trademark of eSOL Co., Ltd. in Japan.
- Roland, BOSS and LOOP STATION are either registered trademarks or trademarks of Roland Corporation in the United States and/or other countries.
- Company names and product names appearing in this document are registered trademarks or trademarks of their respective owners.

| _  |  |
|----|--|
|    |  |
| -  |  |
| -1 |  |
| -  |  |
| -  |  |
| _  |  |
|    |  |

| Ţ |
|---|
|   |

Es Pt

| I  | ľ  | 1 | ( | <u></u> | ( |  | X | _ |  |  |  |
|----|----|---|---|---------|---|--|---|---|--|--|--|
|    |    |   |   |         |   |  |   |   |  |  |  |
|    |    |   |   |         |   |  |   |   |  |  |  |
| ar | t. |   |   |         |   |  |   |   |  |  |  |

| All Start                                                                                                    |
|----------------------------------------------------------------------------------------------------|
| Beat       19         Bit Depth       26                                                                                                    |
| C         Clear       4         Comp       15         Comp Level       15         Copy Track       11         cord hook       7         Count-In       19                                |
| D           Data Format         26           DC IN jack         6           demo data         1           Display         22                                                             |
| E         [EDIT] button.       5         Error Message       31         EV-5       18         Exchange       10         expression pedal       18                                        |
| F         Factory Reset       23         Fade Time       16         footswitches       18         formats       26         FS-5U       18         FS-6       18         FX Type       20 |
| H headphones 6, 19, 23                                                                                                    |

| I                            |
|------------------------------|
| Indicator                    |
| Initialize 10                |
| INPUT AUX jack 6             |
| Input FX 4, 20               |
| [INPUT FX] knob 20           |
| INPUT INST jack 6            |
| Input Level 6                |
| [INPUT LEVEL] knob 6         |
| InputLineOut                 |
| INPUT MIC jack 6             |
| L                            |
| LCD Contrast 22              |
| LineOutLevel 22              |
| LINE OUTPUT jacks 6          |
| Load UsrSet                  |
| Loop Indicator 22            |
| Loop Length <b>16</b>        |
| Loop Quantize 16             |
| Loop Sync                    |
| M                            |
| Measure 13                   |
| Memory Level                 |
| Memory Names 16              |
| MIDI 25, 28                  |
| MIDI Omni                    |
| MIDI PC Out 25               |
| MIDI Rx Ch 25                |
| MIDI Sync                    |
| MIDI SyncSrc 25              |
| MIDI Tx Ch                   |
| MULTI 12                     |
| N                            |
| Name 16                      |
| 0                            |
| One-Shot (1Shot) 12          |
| original tempo <b>14, 27</b> |
| OutLevelSel 23               |
| [OUTPUT LEVEL] knob 23       |
| Overdub                      |
| Overdub Mode                 |

| Pan 12                              |
|-------------------------------------|
| parameter setting 5                 |
| Pedals 18                           |
| PhantomPower 6                      |
| PHONES jack 6                       |
| phrase memory <b>3</b> , <b>15</b>  |
| phrase memory tempo 5, 15           |
| Playback 4                          |
| PlayLevel                           |
| Play Mode 12                        |
| Play Screen 5                       |
| [POWER] switch                      |
| 0                                   |
| Quantize                            |
|                                     |
| R                                   |
| Rec Action 15                       |
| Recording                           |
| REDO 4                              |
| Reverb 15                           |
| Reverse 12                          |
| Rhythm 5, 19                        |
| Rhythm: Beat 19                     |
| RHYTHM [EDIT] button 5              |
| Rhythm: Level 19                    |
| Rhythm: Line Out 19                 |
| Rhythm Pattern 19, 32               |
| Rhythm: Pattern 19                  |
| Rhythm: PlayCount 19                |
| Rhythm: Rec Count 19                |
| RHYTHM [START/STOP] button <b>5</b> |
| Rhythm: Stop 19                     |
| S                                   |
| Sampling Frequency 26               |
| Saving                              |
| Single Play 15                      |
| Single Play Change 15               |
| Source Mode                         |
| StartMode                           |
| [START/STOP] button <b>5</b>        |
| Stop <b>4</b>                       |
| Stop Mode                           |
| Sync 25, 29                         |
| Sys                                 |
| System Settings 22                  |

| T                                                                                                    |
|----------------------------------------------------------------------------------------------------|
| Tap Tempo       5         [TAP TEMPO] button       5         Target Range       18         TargetTrack       16         Tempo       5, 14, 15, 25         TempoSync       14         track       3, 12         Track Copy       11         Track FX       4, 12, 20         [TRACK FX] knob       20         U |
| •                                                                                                    |
| UNDO                                                                                                    |
| USB 24, 26                                                                                                    |
| USB Audio                                                                                                    |
| USB audio/MIDI                                                                                                    |
| USB Audio Routing 24                                                                                                    |
| USB driver 26                                                                                                    |
| USB IN Level 24                                                                                                    |
| USB mass storage 26                                                                                                    |
| USB Mode 24                                                                                                    |
| USB OUT 24                                                                                                    |
| USB Out Level                                                                                                    |
| UsrSet (User Set)                                                                                                    |
| W                                                                                                    |
| ••                                                                                                    |
| WAV file                                                                                                    |
| WAV file formats 26                                                                                                    |
| [WRITE] button                                                                                                    |
| Write to 10                                                                                                    |
| WriteUsrSet 11                                                                                                    |

## Specifications

### **BOSS RC-505: Loop Station**

| Nominal Input Level           | INPUT MIC (variable): -40 dBu (typ.), -10 dBu (max) INPUT INST (variable): -10 dBu (typ.), +4 dBu (max) INPUT AUX: -20 dBu                                                                                                    |  |  |  |  |  |
|-------------------------------|----------------------------------------------------------------------------------------------------|--|--|--|--|--|
| Input Impedance               | INPUT MIC: 4 k ohms INPUT INST: 200 k ohms INPUT AUX: 22 k ohms                                                                                                    |  |  |  |  |  |
| Nominal Output<br>Level       | LINE OUT: -10 dBu                                                                                                    |  |  |  |  |  |
| Output Impedance              | LINE OUT: 2 k ohms                                                                                                    |  |  |  |  |  |
| Recommended Load<br>Impedance | LINE OUT: 10 k ohms or greater                                                                                                    |  |  |  |  |  |
| Recording/Playback            | Maximum Recording Time: Approx. 3 hours (stereo) Maximum Phrase Memory: 99 Number of Tracks: 5 Data Format: WAV (44.1 kHz, 16-bit linear, stereo)                                                                                                    |  |  |  |  |  |
| Effect Type                   | INPUT FX/TRACK FX  FILTER, PHASER, FLANGER, SYNTH, LO-FI, GUITAR TO BASS, TRANSPOSE, ROBOT, VOCAL DIST, VOCODER, COMP, EQ, ISOLATOR, OCTAVE, PAN, SLICER, DELAY, TAPE ECHO, GRANULAR DELAY, CHORUS, REVERB, BEAT REPEAT *1, BEAT SHIFT *1, BEAT SCATTER *1, VINYL FLICK *1  MASTER FX COMP, REVERB  *1 TRACK FX only |  |  |  |  |  |
| Rhythm Type                   | 85                                                                                                    |  |  |  |  |  |
| Display                       | 16 characters, 2 lines (backlit LCD)                                                                                                    |  |  |  |  |  |

| USB               | Mass Storage Class                                                     |  |  |  |
|-------------------|------------------------------------------------------------------------|--|--|--|
|                   | Audio/MIDI                                                             |  |  |  |
|                   | INPUT MIC jack: XLR type (balanced, phantom power: DC 48 V, 10 mA Max) |  |  |  |
|                   | INPUT INST (L/MONO, R) jacks: 1/4-inch phone type                      |  |  |  |
|                   | INPUT AUX jack: Stereo miniature phone type                            |  |  |  |
|                   | PHONES jack: 1/4-inch Stereo phone type                                |  |  |  |
| Connectors        | LINE OUTPUT (L/MONO, R) jacks: 1/4-inch Stereo phone type              |  |  |  |
|                   | CTL 1, 2/EXP jack: 1/4-inch TRS phone type                             |  |  |  |
|                   | USB port: USB Type B                                                   |  |  |  |
|                   | MIDI (IN, OUT) connectors                                              |  |  |  |
|                   | DC IN jack                                                             |  |  |  |
| Power Supply      | AC adaptor                                                             |  |  |  |
| Current Draw      | 420 mA                                                                 |  |  |  |
| Discount on a     | 420 (W) x 210 (D) x 68 (H) mm                                          |  |  |  |
| Dimensions        | 16-9/16 (W) x 8-5/16 (D) x 2-11/16 (H) inches                          |  |  |  |
| W. tala           | 1.4 kg                                                                 |  |  |  |
| Weight            | 3 lbs 2 oz                                                             |  |  |  |
| Accessories       | AC adaptor                                                             |  |  |  |
| Accessories       | Owner's manual                                                         |  |  |  |
| Options           | Footswitch: FS-5U, FS-6                                                |  |  |  |
| (sold separately) | Expression pedal: Roland EV-5, FV-500L, FV-500H                        |  |  |  |

<sup>\* 0</sup> dBu = 0.775 Vrms

<sup>\*</sup> In the interest of product improvement, the specifications and/ or appearance of this unit are subject to change without prior notice.

### Memo

#### **For EU Countries**

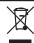

- This symbol indicates that in EU countries, this product must be collected separately from household waste, as defined in each region. Products bearing this symbol must not be discarded together with household waste.
- Dieses Symbol bedeutet, dass dieses Produkt in EU-Ländern getrennt vom Hausmüll gesammelt werden muss gemäß den regionalen Bestimmungen. Mit diesem Symbol gekennzeichnete Produkte dürfen nicht zusammen mit den Hausmüll entsorgt werden.
- Ce symbole indique que dans les pays de l'Union européenne, ce produit doit être collecté séparément des ordures ménagères selon les directives en vigueur dans chacun de ces pays. Les produits portant ce symbole ne doivent pas être mis au rebut avec les ordures ménagères.
- Questo simbolo indica che nei paesi della Comunità europea questo prodotto deve essere smaltito separatamente dai normali riffuti domestici, secondo la legislazione in vigore in ciascun paese. I prodotti che riportano questo simbolo non devono essere smaltiti insieme ai riffuti domestici. Ai sensi dell'art. 13 del D.Lgs. 25 luglio 2005 n. 151.
- Este símbolo indica que en los países de la Unión Europea este producto debe recogerse aparte de los residuos domésticos, tal como esté regulado en cada zona. Los productos con este símbolo no se deben depositar con los residuos domésticos.
- Este símbolo indica que nos países da UE, a recolha deste produto deverá ser feita separadamente do lixo doméstico, de acordo com os regulamentos de cada região. Os produtos que apresentem este símbolo não deverão ser eliminados juntamente com o lixo doméstico.
- Dit symbool geeft aan dat in landen van de EU dit product gescheiden van huishoudelijk afval moet worden aangeboden, zoals bepaald per gemeente of regio. Producten die van dit symbool zijn voorzien, mogen niet samen met huishoudelijk afval worden verwijderd.
- Dette symbol angiver, at i EU-lande skal dette produkt opsamles adskilt fra husholdningsaffald, som defineret i hver enkelt region. Produkter med dette symbol må ikke smides ud sammen med husholdningsaffald.
- Dette symbolet indikerer at produktet må behandles som spesialavfall i EU-land, iht. til retningslinjer for den enkelte regionen, og ikke kastes sammen med vanlig husholdningsavfall. Produkter som er merket med dette symbolet, må ikke kastes sammen med vanlig husholdningsavfall.

- Symbolen anger att i EU-länder måste den här produkten kasseras separat från hushållsavfall, i enlighet med varje regions bestämmelser. Produkter med den här symbolen får inte kasseras tillsammans med hushållsavfall.
- Tämä merkintä ilmaisee, että tuote on EU-maissa kerättävä erillään kotitalousjätteistä kunkin alueen voimassa olevien määräysten mukaisesti. Tällä merkinnällä varustettuja tuotteita ei saa hävittää kotitalousjätteiden mukana.
- Ez a szimbólum azt jelenti, hogy az Európai Unióban ezt a terméket a háztartási hulladéktól elkülönítve, az adott régióban érvényes szabályozás szerint kell gyűjteni. Az ezzel a szimbólummal ellátott termékeket nem szabad a háztartási hulladék közé dobni.
- Symbol oznacza, że zgodnie z regulacjami w odpowiednim regionie, w krajach UE produktu nie należy wyrzucać z odpadami domowymi. Produktów opatrzonych tym symbolem nie można utylizować razem z odpadami domowymi.
- Tento symbol udává, že v zemích EU musí být tento výrobek sbírán odděleně od domácího odpadu, jak je určeno pro každý region. Výrobky nesoucí tento symbol se nesmí vyhazovat spolu s domácím odpadem.
- Tento symbol vyjadruje, že v krajinách EÚ sa musí zber tohto produktu vykonávať oddelene od domového odpadu, podľa nariadení platných v konkrétnej krajine. Produkty s týmto symbolom sa nesmú vyhadzovať spolu s domovým odpadom.
- See sümbol näitab, et EL-i maades tuleb see toode olemprügist eraldi koguda, nii nagu on igas piirkonnas määratletud. Selle sümboliga märgitud tooteid ei tohi ära visata koos olmeprügiga.
- Šis simbolis rodo, kad ES šalyse šis produktas turi būti surenkamas atskirai nuo buitinių atliekų, kaip nustatyta kiekviename regione. Šiuo simboliu paženklinti produktai neturi būti išmetami kartu su buitinėmis atliekomis
- Šis simbols norāda, ka ES valstīs šo produktu jāievāc atsevišķi no mājsaimniecības atkritumiem, kā noteikts katrā reģionā. Produktus ar šo simbolu nedrīkst izmest kopā ar mājsaimniecības atkritumiem.
- Ta simbol označuje, da je treba proizvod v državah EU zbirati ločeno od gospodinjskih odpadkov, tako kot je določeno v vsaki regiji. Proizvoda s tem znakom ni dovoljeno odlagati skupaj z gospodinjskimi odpadki.
- Το σύμβολο αυτό υποδηλώνει ότι στις χώφες της Ε.Ε. το συγκεκομμένο ποοϊόν πρέπει να συλλέγεται χωριστά από τα υπόλουπα οικιακά αποφρίμματα, σύμφωνα με όσα προβλέπονται σε κάθε περιοχή. Τα προϊόντα που φέρουν το συγκεκομμένο σύμβολο δεν πρέπει να αποφρίπτονται μαζί με τα οικιακά αποφρίμματα.

For China

## 有关产品中所含有害物质的说明

本资料就本公司产品中所含的特定有害物质及其安全性予以说明。

本资料适用于2007年3月1日以后本公司所制造的产品。

#### 环保使用期限

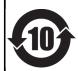

此标志适用于在中国国内销售的电子信息产品,表示环保使用期限的年数。所谓环保使用期限是指在自制造日起的规定期限内,产品中所含的有害物质不致引起环境污染,不会对人身、财产造成严重的不良影响。 环保使用期限仅在遵照产品使用说明书,正确使用产品的条件下才有效。

不当的使用,将会导致有害物质泄漏的危险。

#### 产品中有毒有害物质或元素的名称及含量

| 部件名称           | 有毒有害物质或元素 |       |       |             |           |             |
|----------------|-----------|-------|-------|-------------|-----------|-------------|
| 10件名称          | 铅(Pb)     | 汞(Hg) | 镉(Cd) | 六价铬(Cr(VI)) | 多溴联苯(PBB) | 多溴二苯醚(PBDE) |
| 外壳 (壳体)        | ×         | 0     | 0     | 0           | 0         | 0           |
| 电子部件(印刷电路板等)   | ×         | 0     | ×     | 0           | 0         | 0           |
| 附件(电源线、交流适配器等) | ×         | 0     | 0     | 0           | 0         | 0           |

- 〇:表示该有毒有害物质在该部件所有均质材料中的含量均在 SJ/T11363-2006 标准规定的限量要求以下。
- ×:表示该有毒有害物质至少在该部件的某一均质材料中的含量超出 SJ/T11363-2006 标准规定的限量要求。 因根据现有的技术水平,还没有什么物质能够代替它。

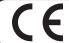

This product complies with the requirements of EMC Directive 2004/108/EC.

For the USA -

## FEDERAL COMMUNICATIONS COMMISSION RADIO FREQUENCY INTERFERENCE STATEMENT

This equipment has been tested and found to comply with the limits for a Class B digital device, pursuant to Part 15 of the FCC Rules. These limits are designed to provide reasonable protection against harmful interference in a residential installation. This equipment generates, uses, and can radiate radio frequency energy and, if not installed and used in accordance with the instructions, may cause harmful interference to radio communications. However, there is no guarantee that interference will not occur in a particular installation. If this equipment does cause harmful interference to radio or television reception, which can be determined by turning the equipment off and on, the user is encouraged to try to correct the interference by one or more of the following measures:

- Reorient or relocate the receiving antenna.
- Increase the separation between the equipment and receiver.
- Connect the equipment into an outlet on a circuit different from that to which the receiver is connected.
- Consult the dealer or an experienced radio/TV technician for help.

This device complies with Part 15 of the FCC Rules. Operation is subject to the following two conditions:

- (1) this device may not cause harmful interference, and
- (2) this device must accept any interference received, including interference that may cause undesired operation.

This equipment requires shielded interface cables in order to meet FCC class B limit.

Any unauthorized changes or modifications not expressly approved by the party responsible for compliance could void the user's authority to operate the equipment.

For Canada

CAN ICES-3 (B)/NMB-3 (B)

For Korea

#### 사용자 안내문

| 기종별           | 사용자 안내문                                           |
|---------------|---------------------------------------------------|
| B 급 기기        | 이 기기는 가정용(B 급) 전자파적합기기로서 주로 가정에서 사용하는 것을 목적으로 하며, |
| (가정용 방송통신기자재) | 모든지역에서 사용할 수 있습니다.                                |

For C.A. US (Proposition 65)

#### WARNING

This product contains chemicals known to cause cancer, birth defects and other reproductive harm, including lead.

-For the USA -

## **DECLARATION OF CONFORMITY Compliance Information Statement**

Model Name: RC-505 Type of Equipment: Effector

Responsible Party: Roland Corporation U.S.

Address: 5100 S. Eastern Avenue, Los Angeles, CA 90040-2938

Telephone: (323) 890-3700

#### Information

When you need repair service, call your nearest Roland Service Center or authorized Roland distributor in your country as shown below.

#### **AFRICA**

#### REUNION

MARCEL FO-YAM Sarl 25 Rue Jules Hermann, Chaudron - BP79 97 491 Ste Clotilde Cedex REUNION ISLAND TEL: (0262) 218-429

#### **SOUTH AFRICA**

Paul Bothner(PTY)Ltd. Royal Cape Park, Unit 24 Londonderry Road, Ottery 7800 Cape Town, SOUTH AFRICA TEL: (021) 799 4900

#### ASIA

#### CHINA

Roland Shanghai Electronics Co.,Ltd. 5F. No.1500 Pingliang Road

Yangpu Shanghai 200090, CHINA TEL: (021) 5580-0800

Roland Shanghai Electronics Co.,Ltd. (BEIJING OFFICE)

3F, Soluxe Fortune Building 63 West Dawang Road, Chaoyang Beijing, CHINA TEL · (010) 5960-2565/0777

#### HONG KONG

Tom Lee Music 11/F Silvercord Tower 1

30 Canton Rd Tsimshatsui, Kow**l**oon, HONG KONG TEL: 852-2737-7688

Parsons Music Ltd. 8th Floor, Railway Plaza, 39 Chatham Road South, T.S.T, Kowloon, HONG KONG TEL: 852-2333-1863

#### INDIA

Rivera Digitec (India) Pvt. Ltd. 411. Nirman Kendra Mahalaxmi Flats Compound Off. Dr. Edwin Moses Road, Mumbai-400011, INDIA

TEL: (022) 2493 9051

#### **INDONESIA**

**PT. Citra Intirama** Ruko Garden Shopping Arcade Unit 8 CR, Podomoro City Jl.Letjend. S.Parman Kav.28 Jakarta Barat 11470, INDONESIA TEL: (021) 5698-5519/5520

#### KAZAKHSTAN

Alatau Dybystary

141 Abylai-Khan ave, 1st floor, 050000 Almaty, KAZAKHSTAN TEL: (727) 2725477 FAX: (727) 2720730

#### **KOREA**

Cosmos Corporation 1461-9, Seocho-Dong, Seocho Gu, Seoul, KOREA TEL: (02) 3486-8855

#### MALAYSIA/SINGAPORE Roland Asia Pacific Sdn. Rhd.

45-1, Block C2, Jalan PJU 1/39, Dataran Prima, 47301 Petaling Jaya, Selangor, MALAYSIA TEL: (03) 7805-3263

#### **PHILIPPINES**

**G.A. Yupangco & Co. Inc.** 339 Gil J. Puyat Avenue Makati, Metro Manila 1200, PHILIPPINES TEL: (02) 899 9801

#### **TAIWAN ROLAND TAIWAN ENTERPRISE**

CO., LTD.

9F-5, No. 112 Chung Shan North Road Sec. 2 Taipei 104, TAIWAN R O C TEL: (02) 2561 3339

#### **THAILAND**

Theera Music Co., Ltd. 100-108 Soi Verng

Nakornkasem, New Road, Sumpantawong, Bangkok 10100, THAILAND TEL: (02) 224-8821

#### VIET NAM

VIET THUONG CORPORATION 386 CACH MANG THANG TAM ST. DIST.3, HO CHI MINH CITY, VIET NAM TEL: (08) 9316540

#### **OCEANIA**

#### AUSTRALIA/ **NEW ZEALAND Roland Corporation**

Australia Pty., Ltd. 38 Campbell Avenue, Dee Why West. NSW 2099, AUSTRALIA

For Australia TEL: (02) 9982 8266

For New Zealand TEL: (09) 3098 715

#### CENTRAL/LATIN **AMERICA**

#### ARGENTINA

Instrumentos Musicales S.A. Av.Santa Fe 2055 (1123) Buenos Aires, ARGENTINA TEL: (011) 4508-2700

#### BARBADOS

A&B Music Supplies LTD 12 Webster Industrial Park Wildey, St.Michael, BARBADOS TEL: (246) 430-1100

#### BRAZIL

Roland Brasil Ltda.

Rua San Jose, 211 Parque Industrial San Jose Cotia - Sao Paulo - SP. BRAZII TEL: (011) 4615 5666

Comercial Fancy II S.A. Rut.: 96.919.420-1

Nataniel Cox #739, 4th Floor Santiago - Centro, CHILE TEL: (02) 384-2180

#### COLOMBIA

CENTRO MUSICAL S.A.S. Parque Industrial del Norte Bodega 130 GIRARDOTA - ANTIOQUIA, COLOMBIA

#### TEL: (454) 57 77 EXT 115 **COSTA RICA**

JUAN Bansbach Instrumentos Musicales

Ave.1. Calle 11, Apartado 10237, San Jose, COSTA RICA TEL: 258-0211

#### CURACAO

Zeelandia Music Center Inc.

Orionweg 30 Curacao, Netherland Antilles TEL: (305) 5926866

#### DOMINICAN REPUBLIC

Instrumentos Fernando Giraldez Calle Roberto Pastoriza #325 Sanchez Naco Santo Domingo, DOMINICAN REPUBLIC TEL: (809) 683 0305

#### **FCUADOR**

Mas Musika

Rumichaca 822 y Zaruma Guayaquil - ECUADOR TEL: (593-4) 2302364

#### **EL SALVADOR**

OMNI MUSIC

75 Avenida Norte y Final Alameda Juan Pablo II, Edificio No.4010 San Salvador, FL SALVADOR TEL: 262-0788

#### **GUATEMALA**

Casa Instrumental Calzada Roosevelt 34-01,zona

11 Ciudad de Guatemala, GUATEMALA TEL: (502) 599-2888

#### **HONDURAS**

Almacen Pajaro Azul S.A. de C.V. BO.Paz Barahona 3 Ave.11 Calle S.O. San Pedro Sula, HONDURAS TEL: (504) 553-2029

#### MARTINIOUE

Musique & Son Z.I.Les Mangle 97232 Le Lamentin, MARTINIQUE F.W.I. TEL: 596 596 426860

#### MEXICO

Casa Veerkamp, s.a. de c.v. Av. Toluca No. 323, Col. Olivar de los Padres 01780 Mexico D.F., MEXICO TEL: (55) 5668-6699

Sucursal Capu Blvd. Norte N.3213 Col. Nueva Aurora Cp.72070 Puebla, Puebla, MEXICO TEL: 01 (222) 2315567 o 97 FAX: 01 (222) 2266241

#### Gama Music S.A. de C.V. Madero Pte. 810 Colonia Centro

C.P. 64000 Monterrey, Nuevo eón MEXICO TEL: 01 (81) 8374-1640 o 8372-4097 www.gamamusic.com

#### Proscenia

Morelos No. 2273 Col. Arcos Sur C.P. 44120 Guadalajara, Jalisco, MEXICO TEL: 01(33) 3630-0015

#### **NICARAGUA**

Bansbach Instrumentos **Musicales Nicaragua** Altamira D'Este Calle Principal

de la Farmacia 5ta. Avenida 1 Cuadra al Lago.#503 Managua, NICARAGUA TEL: (505) 277-2557

#### PANAMA

SUPRO MUNDIAL, S.A. Boulevard Andrews, Albrook, Panama City, REP. DE PANAMA TEL: 315-0101

#### **PARAGUAY**

WORLD MUSIC

Jebai Center 2018, Centro CIUDAD DE ESTE, PARAGUAY TEL: (595) 615 059

### **PERU**

AUDIONET DISTRIBUCIONES MUSICALES SAC Jr. Ramon Dagnino N°201 - Jesús

DISTRITO DE JESUS MARIA LIMA, PERU TEL: 9 983 47 301 - 51 433 80 83

#### TRINIDAD

AMR Ltd Ground Floor

Maritime Plaza Barataria TRINIDAD W.I. TEL: (868) 638 6385

#### URUGUAY

**Todo Musica S.A.** Francisco Acuna de Figueroa

C.P.: 11.800 Montevideo, URUGUAY TEL: (02) 924-2335

#### **VENEZUELA** Instrumentos Musicales

Allegro,C.A.

Av.las industrias edf.Guitai import #7 zona Industrial de Turumo Caracas, VENEZUELA TEL: (212) 244-1122

#### **EUROPE**

#### BELGIUM/FRANCE/ HOLLAND/ **LUXEMBOURG**

Roland Central Europe N.V. Houtstraat 3, B-2260, Oevel (Westerlo) BELGIUM TEL: (014) 575811

#### **BOSNIA AND HERZEGOVINA**

**Mix-AP Music** 78000 Banja Luka, Veselina Maslese 3, BOSNIA AND HERZEGOVINA TEL: 65 403 168

#### **CROATIA**

ART-CENTAR Degenova 3. HR - 10000 Zagreb, CROATIA

TEL: (1) 466 8493 CZECH REP. CZECH REPUBLIC

DISTRIBUTOR s.r.o Pod Bání 8 180 00 Praha 8. CZECH REP. TEL: 266 312 557

#### **DENMARK/ESTONIA/** LATVIA/LITHUANIA

Roland Scandinavia A/S Skagerrakvej 7 Postbox 880 DK-2100 Copenhagen, DENMARK TEL: 39166222

#### **FINLAND**

Roland Scandinavia As, Filial Finland Vanha Nurmijarventie 62

01670 Vantaa, FINLAND TEL: (0) 9 68 24 020 **GERMANY/AUSTRIA** 

## ROLAND Germany GmbH. Adam-Opel-Strasse 4, 64569

Nauheim, GERMANY TEL: 6152 95546-00 GREECE/CYPRUS

#### STOLLAS S.A. Music Sound Light

155, New National Road Patras 26442, GREECE TEL: 2610 435400

#### HUNGARY

Roland East Europe Ltd. 2045. Törökbálint, FSD Park 3. ép., Budapest, HUNGARY TEL: (23) 511 011

#### **IRELAND**

**Roland Ireland** 

F2 Calmount Park Calmount Avenue, Dublin 12, Republic of IRELAND TEL: (01) 4294444

#### ITALY

Roland Italy S. p. A. Viale delle Industrie 8, 20020 Arese, Milano, ITALY

#### TEL: (02) 937-78300 MACEDONIA

MK MJUZIK

Alekso Demnievski-Bauman 9-3, 1400 Veles, MACEDONIA TEL: 70 264 458

#### **MONTENEGRO**

MAX-AP

Przno, Kamenovo bb., 86000 Budva, MONTENEGRO TEL: 68 050 112

#### NORWAY

Roland Scandinavia Avd. Kontor Norge Lilleakerveien 2 Postboks 95 Lilleaker N-0216 Oslo,

TEL: 2273 0074

#### **POLAND**

ROLAND POLSKA SP. Z O.O. ul. Kty Grodziskie 16B

03-289 Warszawa, POLAND TEL: (022) 678 9512

#### **PORTUGAL**

Roland Systems Group EMEA, S.L. **Branch Office Porto** 

Rotunda Eng. Edgar Cardoso 23, 4400-676 Vila Nova de Gaia

#### **ROMANIA**

Pro Music Concept SRL 440221 Satu Mare B-dul Independentei nr. 14/a.,

TEL: (+351) 22 608 00 60

#### **RUSSIA**

TEL: (0361) 807-333

TEL: (495) 981-4967

**Roland Music LLC** Dorozhnaya ul.3,korp.6 117 545 Moscow, RUSSIA

#### **SERBIA**

Music AP

Sutjeska br. 5 XS - 24413 PAL**I**C, TEL: (0) 24 539 395

#### SLOVAKIA

DAN Acoustic s.r.o. Povazská 18. SK - 940 01 Nové Zámky, SLOVAKIA TEL: (035) 6424 330

#### **SPAIN**

Roland Systems Group EMEA, S.L. Paseo García Faria, 33-35 08005 Barcelona, SPAIN

**SWEDEN** Roland Scandinavia A/S SWEDISH SALES OFFICE Mårbackagatan 31, 4 tr. SE-123 43 Farsta, SWEDEN

#### TEL: (0) 8 683 04 30

TEL: 93 493 91 00

**SWITZERLAND** Roland (Switzerland) AG Landstrasse 5 Postfaci CH-4452 Itingen, SWITZERLAND TEL: (061) 975-9987

#### TURKEY

ZUHAL DIS TICARET A.S. Galip Dede Cad. No.33 Beyoglu, Istanbul, TURKEY TEL: (0212) 249 85 10

#### UKRAINE

EURHYTHMICS Ltd.

P.O.Box: 37-a. Nedecey Str. 30 UA - 89600 Mukachevo, UKRAINE

#### TEL: (03131) 414-40 **UNITED KINGDOM**

Roland (U.K.) Ltd. Atlantic Close, SWANSEA SA7 9FJ, UNITED KINGDOM TEL: (01792) 702701

#### **MIDDLE EAST**

#### **BAHRAIN**

Moon Stores No.1231&1249 Rumaytha Building Road 3931 Manama 339 BAHRAIN TEL: 17 813 942

#### **EGYPT**

Al Fanny Trading Office 9, EBN Hagar Al Askalany Street, ARD E1 Golf, Heliopolis, Cairo 11341, EGYPT TEL: (022)-417-1828

#### IRAN

MOCO INC.

Jadeh Makhsous Karaj (K-9), Nakhe Zarin Ave. Jalal Street, Reza Alley No.4 Tehran 1389716791, IRAN TEL: (021)-44545370-5

#### ISRAEL

Halilit P. Greenspoon &

Sons Ltd. 8 Retzif Ha'alia Hashnia St. Tel-Aviv-Yafo ISRAEL TEL: (03) 6823666

#### **JORDAN**

MUSIC HOUSE CO. LTD. FREDDY FOR MUSIC

P. O. Box 922846 Amman 11192, JORDAN TEL: (06) 5692696

#### KUWAIT

**EASA HUSAIN AL-YOUSIFI &** SONS CO.

Al-Yousifi Service Center P.O.Box 126 (Safat) 13002, KUWAIT TEL: 00 965 802929

#### LEBANON

Chahine S.A.L.

George Zeidan St., Chahine Bldg., Achrafieh, P.O.Box: 16-5857 Beirut, LEBANON TEL: (01) 20-1441

#### **OMAN** TALENTZ CENTRE L.L.C.

Al Noor Street, Ruwi SULTANATE OF OMAN TEL: 2478 3443 **QATAR** 

Malatan House No.

AL-EMADITRADING & CONTRACTING CO. P.O. Box 62, Doha, QATAR

#### TEL: 4423-554 SAUDI ARARIA

Adawliah Universal Electronics APL Behind Pizza Inn

Prince Turkey Street Adawliah Building, PO BOX 2154, Al Khohar 31952 SAUDI ARABIA

#### TEL: (03) 8643601

**SYRIA** Technical Light & Sound Center PO Box 13520 Bldg No.49 Khaled Abn Alwalid St. Damascus, SYRIA

#### TEL: (011) 223-5384

U.A.E.

Adawliah Universal Electronics APL Omar bin alkhattab street, fish round about, nayef area, deira, Dubai, U.A.E.

### NORTH AMERICA

#### CANADA

TEL: (04) 2340442

Roland Canada Ltd. (Head Office) 5480 Parkwood Way Richmond

## B. C., V6V 2M4, CANADA TEL: (604) 270 6626

Roland Canada Ltd. (Toronto Office) 170 Admiral Boulevard Mississauga On L5T 2N6, CANADA TEL: (905) 362 9707

Roland Corporation U.S. 5100 S. Eastern Avenu Los Angeles, CA 90040-2938, TEL: (323) 890 3700

As of Apr. 1, 2013 (ROLAND)

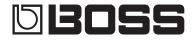

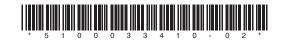